**457** | 1985

# **SCHRIFTENREIHE SCHIFFBAU**

# Y. Osawa

**Ein Verfahren zur Gewinnung ebener Stromlinienbilder aus photographierten Teilchenspuren** 

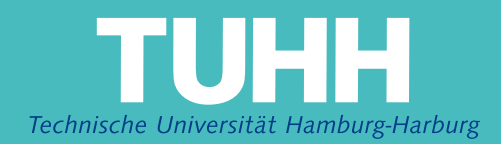

## **Ein Verfahren zur Gewinnung ebener Stromlinienbilder aus photographierten Teilchenspuren**

Y. Osawa, Hamburg, Technische Universität Hamburg-Harburg, 1985

© Technische Universität Hamburg-Harburg Schriftenreihe Schiffbau Schwarzenbergstraße 95c D-21073 Hamburg

http://www.tuhh.de/vss

Ein Verfahren zur Gewinnung ebener Stromlinienbilde aus photographierten Teilchenspuren

Y.Osawa

### Inhaltsverzeichnis

 $\hat{\mathcal{A}}$ 

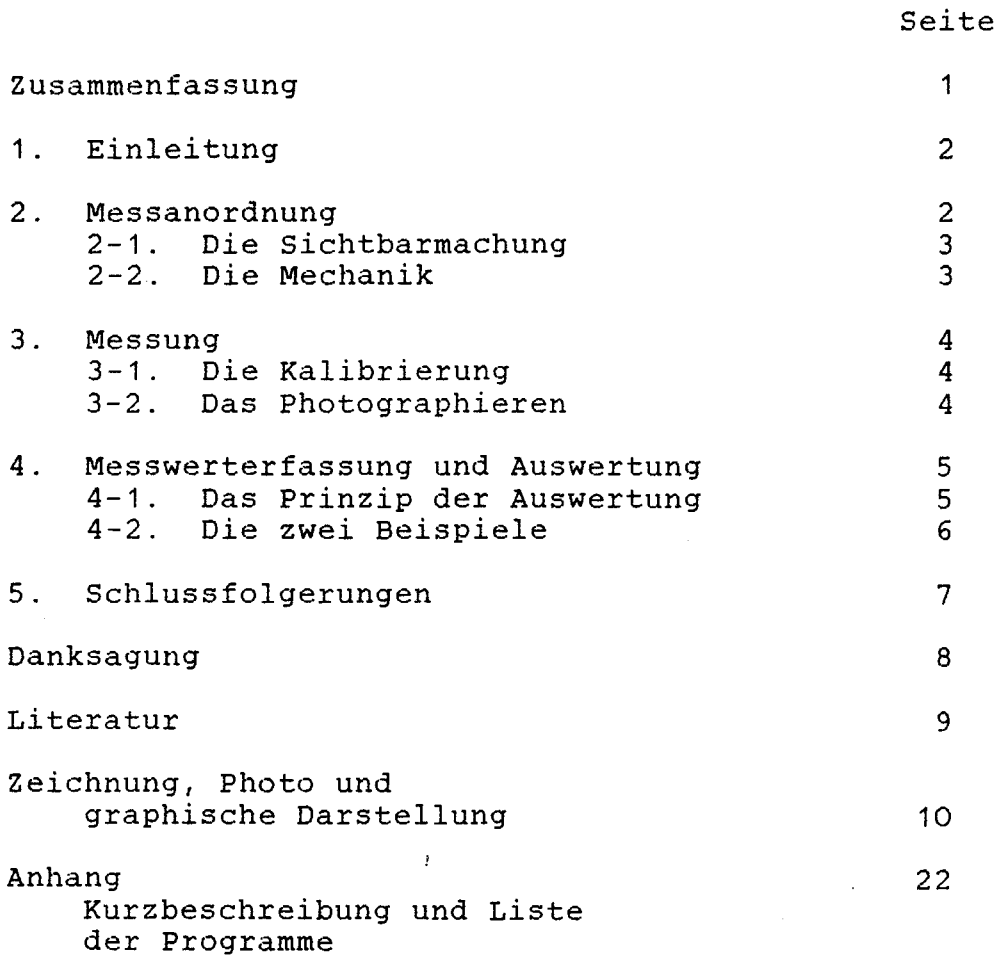

 $\bar{z}$ 

Zusammenfassung

Der vorliegende Bericht beschreibt ein Verfahren, um ein quantitatives bild eines zweidimensionalen quantitatives Bild eines zweidimensiona<br>Geschwindigkeitsfeldes einer Stroemung aus einer Geschwindigkeitsfeldes einer Stroemung aus einer im Modellversuch auf Film oder Videoband festgehaltenen Mehrfachmomentaufnahme durch rechnergestuetzte interaktive Auswertung zu gewinnen.

Das Verfahren wurde als ein Forschungsteilprojekt des SFB-98 im Rahmen der Bugwirbeluntersuchung zur genaueren Erfassung des Stroemungsfeldes entwickelt.

#### 1. Einleitung

Im Institut fuer Schiffbau der Universitaet Hamburg sind seit 1981 mehrere Versuchsreihen zur Sichtbarmachung des Bugwirbels, der vor stumpfen Koerpern bei Bewegung an der freien Oberflaeche entsteht, durchgefuehrt worden. wurden entweder Videoaufnahmen von Teilchenspuren in einer<br>Lichtebene verwendet /1/ oder die oertliche Lichtebene verwendet /1/ oder<br>Stroemungsgeschwindigkeit mit stroemungsgeschwindigkeit mit einern Laser-Doppler-Velocimeter(LDV) punktweise erfasst /2/. Da die beiden Verfahren zur Untersuchung der Stroemung mit einigen unbekannten physikalischen Vorgaengen gewisse einigen unbekannten physikalischen Vorgaengen gewisse Nachteile aufweisen, naemlich;

> VIDEO : groessere Ungenauigkeit bei der Auswertur LDV : Messung nur an einem Messpunkt,

war die Entwicklung einer Methode erforderlich, diese Nachteile moeglichst zu beseitigen.

-Das Prinzip des hier erprobten Verfahrens /3/-

Die Wasserstroemung wurde mit Leichtmetallpuder (Aluminiumpuder) sichtbar gemacht und mit einer normalen Kamera photographiert.

Aus den photographierten Spuren der Aluminiumflocken wurde die Feldinformation des zweidimensionalen Geschwindigkeitsfeldes numerisch berechnet.

#### 2. Messanordnung

Die Abbildung 1 zeigt die vereinfachte gesamte Messanordnung (Optik, Elektronik und Mechanik), die als ein Test-System im Labor erstellt wurde.

Zuerst wurde die Betrachtung der von einer Plexiglasplatte P erzeugten Wasserumstroemung durchgefuehrt.

Der aus durchsichtigem Plexiglas gebaute Wasserbehaelte: ermoeglichte die Beleuchtung und die Stroemung von aussen ohne jede Stoerun Sonden. Betrachtung der durch materielle

#### 2-1. Die Sichtbarmachung

Zur Beleuchtung der Stroemung wurde ein Laser L (Algon-Ion-Laser) wegen seiner hohen und konzentrierten Lichtintensitaet gewaehlt. Durch eine Zylinderlinse ZL wurde das Laserlichtbuendel in eine schmale (Laser-Sheet-Light-System), wobei die Dicke der Lichtschicht etwa 1 mm betrug. Die Beleuchtung erreichte die ganze Strecke der Laenge des<br>Wasserbehaelters (700 mm) und die Tiefe von der Wasserbehaelters (700 mm) und die Wasseroberflaeche wo bis zum Boden (300 mm). In diesem Beleuchtungssystem wurde eine von einem Motor getriebene Scheibe CH mit einem Loch als ein<br>Unterbrecher/Durchlasser des Laserlichtes (Chopper) Unterbrecher/Durchlasser angebracht (Laser-Stroboskopie). Dadurch wurde sowohl die Normalaufnahme mit der durchgehenden Kamerabelichtungszeit, als auch die Mehrfachmomentaufnahme mit der Stroboskopiefrequenz ermoeglicht. Zur genauen Messung der Periode der Stroboskopie wurden ein Induktionsschalter IS und ein Zaehler Z verwendet, mit denen die Induktionsaenderung gemessen wurde, welche durch ein an der Scheibe befestigtes Eisenplaettchen erzeugt wurde. Die Periode der Induktionsaenderung entsprach der periode der Scheibendrehung. Lichtschicht umgeformt

Das Photo 1 zeigt eine Teilaufnahme der Messanordnung mit Laser-Sheet-Light.

#### 2-2. Die Mechanik

Ein massiver Wagen W diente als ein kleiner Schleppwagen, an den die zwei Halterungen H fuer die Kamera K und die Platte P angebracht wurden, damit die Beobachtung mit der Kamera auf dem festen Koordinatensystem der Platte durchgefuehrt werden konnte.

Die Platte P wurde von der Halterung H senkrecht in der Mitte der Behaelterbreite aufgehaengt.

Der Wagen wurde durch eine Fuehrungsstange FS gefuehrt und durch die Drehung einer Gewindestange GS in der horizontalen Richtung getrieben.

Das Getriebe G ermoeglichte die stufenlose Regulierung der Schleppgeschwindigkeit, die durch einen Tachogenerator T und einen Spannungsmesser SM gemessen wurde.

#### 3. Messung

#### 3-1. Die Kalibrierung

-Die Schleppgeschwindigkeit des Wagens-

Die Abbildungen 2 und 3 zelgen die Anordnung und das Ergebnis der Kalibrierung.

Die konstanten Schleppgeschwindigkeiten des Wagens W wurden durch die Verwendung einer Lichtschranke LI gemessen, wobei die Lichtschranke die zeiten zwischen den zwei an dem Wagen mit einem Abstand D angebrachten Plaettchen PL erfasste. Dabei wurde die aus dem Tachogenerator T gelieferte Spannung simultan abgelesen.

Bei der Photoaufnahme der Teilchenspuren wurde die Messung der Schleppgeschwindigkeit dann nur durch die Spannung durchgefuehrt.

#### -Der Masstab der Aufnahme-

Zur Kalibrierung des Masstabes der Photoaufnahme wurde eln Messraster photographiert. Bei der Auswertung dieser Arbeit bleibt der Effekt der optischen Verzerrung des Masstabs unberuecksichtigt.

#### 3-2. Das Photographieren

Die Untersuchungen wurden mit den Platten von 395, 300, 200, 100, 50 mm Laenge, 90, 50, 20 mm Tiefgang und 10 mm Dicke durchgefuehrt.

Hier werden einige Ergebnisse der Photos gezeigt.

Die Photos 2 und 3 zeigen die Spuren der Alu-Flocken unter den gleichen physikalischen Bedingungen. Nur ist das Photo 3 nach einer laengeren Wagenlaufzeit als das Photo 2 aufgenommen worden, wobei die zeitabhaengige Entwicklung der Stroemung deutlich zu sehen ist.

Auf den Photos sind als klare horizontale Linie die beleuchtete Linie der Wasseroberflaeche, als schwarzes Profil die Platte und als Bild oberhalb der beleuchtete Wasseroberflaechenlinie das Spiegelbild der Stroemung zu sehen. Die Platte bewegt sich von links nach rechts.

Weiterhin machen Photos 4 und 5 zum Vergleich die gleiche Stroemung sichtbar durch Teilchenspuren in einer durchgehend belichteten Aufnahme bzw. durch Teilchenpositionen in einer stroboskopisch erzeugten Mehrfachmomentaufnahme.

#### 4. Messwerterfassung und Auswertung

#### 4-1. Das Prinzip der Auswertung

Hier wird die Untersuchung mit der Laser-Stroboskopie ln dem vorderen Gebiet der Plattenumstroemung gezeigt.

Zuerst wurde die stroboskopische Aufnahme vergroessert, wobei der Vergroesserungsfaktor in den Kalibrierungsfaktor einbezogen wurde. Dann wurden die momentanen positionen der Flocken entlang der zugehoehrigen Spuren durch einen Digitizer abgelesen und in den Rechner eingegeben.

Da die vertikale von dem Wagen W verursachte mechanische<br>Schwankung, die auf der Aufnahme der Spuren (z.B. Photo 3) Schwankung, die auf der Aufnahme der Spuren (z.B. zu sehen ist, in die Daten der Flockenpositionen eingegangen<br>war. War ein numerisches Ausgleichsverfahren fuer die war, war ein numerisches Ausgleichsverfahren fuer Spurenberechnung erforderlich /4/.

Als ein Ausgleichsverfahren wurde die Polynomapproximation im Gauss'schen Sinn verwendet, wobei ein Polynom 2-ten Grades als die approximierende Funktion genommen wurde:

- Das Polynom :  $y=AO+A1 \cdot x+A2 \cdot x^2$
- Die Koeffizienten AO,A1,A2 sind durch die Ausgleichung zu bestimmen.
- Die horizontale Richtung ist x.

Die vertikale Richtung ist y.

Durch die Differenzbildung zwischen sukzessiven momentanen Flockenpositionen wurden die momentanen zweidimensionalen Geschwindigkeiten ermittelt.

Aus diesen Daten wurde das Geschwindigkeitsfeld ,wie folgt, berechnet.

Bei der Berechnung wurde ein rechtwinkliger Raster benutzt, an dessen Stuetzstellen die momentanen Geschwindigkeiten durch die Ausgleichung aus den berechneten momentanen Geschwindigkeiten der Flocken bestimmt werden sollte.

Zur Ausgleichung wurde ein quadratisches Fenster bestimmt, wobei der Mittelpunkt des Fensters in der Stuetzstelle lag. Die Berechnung wurde mit den innerhalb dieses Fensters liegenden Daten durchgefuehrt, wobei als die zweidimensionale approximierende Funktion

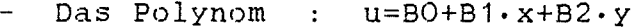

 $v=C0+C1-x+C2-y$ 

Die Koeffizienten BO,B1,B2,CO,C1,C2 sind durch die Ausgleichung zu bestimmen

u : die x-Komponente des Geschwindigkeitsvekt v : die y-Komponente des Geschwindigkeitsvekt

genommen wurde.

Alle Programme wurden in FORTRAN geschrieben. Zur Digitalisierung wurde das Software-Packet 'INTERGRAF' ebenso zur graphischen Darstellung 'CALCOMP' benutzt.

Die Programme und kurze Erlaeuterungen befinden sich im Anhang. Nach jeder Berechnung dargestellt. das Ergebnis graphisch

4-2. Die zwei Beispiele

-Stroemung I-

Die Stroemung wurde von einer Platte von 200 mm Laenge, mit einem Tiefgang von 50 mm erzeugt und in dem Bereich der konstanten Schleppgeschwindigkeit (56.8 mm/s) photographiert.

<Die Ergebnisse der Photos>

Photo 4 : Die Aufnahme der Spuren. Belichtungszeit 1 s.

- Photo 5 : Die stroboskopische Aufnahme an der gleichen Stelle in dem Behaelter, wie das Photo 4. Stroboskopieperiode 60 ms. Belichtungszeit 1 s.
- Photo 6 : Die Teilvergroesserung des Photos 5 zwecks Digitalisierung.

<Die Ergebnisse der Berechnung>

- Abb. 4 : Die Darstellung der Eingabedate von dem Photo 6 mit einem Kreis als momentane Flockenposition und einer durchgezogenen Linie als die Spur einer Flocke, wobei die verzerrt oder undeutlich photographierten Flocken nicht als Eingabedaten genommen wurden.
- Abb. 5 Die Darstellung der Eingabedaten nach der Ausgleichsberechnung.
- Abb. 6 : Die Pfeildarstellung der momentane Geschwindigkeitsvektoren, die aus je zwei durch die Ausgleichsberechnung berechneten Flockenpositionen gerechnet wurden.
- Abb. 7 : Die Darstellung des Geschwindigkeitsfel mit den Pfeilen, wobei die Groess des Fensters zur Ausgleichung von 3.5 x 3.5 cm gewaehlt wurde.

-Stroemung II-

Die Stroemung wurde von einer Platte von 395 mm Laenge, mit einem Tiefgang von 50 mm erzeugt und in dem Bereich der<br>konstanten – Schleppgeschwindigkeit – (56.8 mm/s) konstanten Schleppgeschwindigkeit photographiert.

> Photo 7 : Die Teilvergroesserung der Stroemung. Stroboskopieperiode 100 ms. Belichtungszeit 1 s.

Die graphischen Darstellungen (Abb. 8,9,10,11) Berechnung werden nach der Reihenfolge, wie bei Stroemung I, gezeigt, wobei die Groesse des Fensters Ausgleichung von 3.0 x 3.0 cm gewaehlt wurde. der der zur

5. Schussfolgerungen

Das Aluminiumpuder-Wasser-Gemisch Sichtbarmachung der Wasserstroemung geeignet: ist gut zur

- 1. Die Flocken bleiben fuer laengere Zeit (ca. 3-4 Tage) im Wasser ohne zu sinken.
- 2. Die Flocke besitzt ein gutes Reflexionsvermoegen fuer des Licht.
- 3. Die Flockengroesse ist gross genug zum Photographieren und klein genug zur genaueren Bestimmung der momentanen Position mit stroboskopischer Beleuchtung.

- Der Laser ist eine sehr gute Lichtquelle zur Erzeugung der schmalen Beleuchtungsschicht. Daher wird die genaue Definition der Messebene ermoeglicht.

Die Bewertung Ausgleichsverfahrens: in dieser Arbeit verwendeten

> 1. Da bei der Spurenberechnung die x-Messwerte als die wahren Werte und das Polynom y=AO+A1.x+A2.x~ als die approximierende Funktion genommen wurde, war dieses Verfahren nicht in dem Stroemungsbereich verwendbar, wo die Spuren sehr steil nahezu in der y-Richtung verlaufen. Deshalb wurden dort ausnahmsweise die abgelesenen y-Messwerte selbst als die wahren eingesetzt.

2. Bei der Berechnung des Geschwindigkeitsfeldes wurde die Groesse des Fensters interaktiv veraendert, bis sich die errechneten Geschwindigkeitsvektoren gut den entsprechenden Spurenbildern anpassten.

Die Messwerterfassung und ihre Ergebnisse sind von dem Zufallsfaktor abhaengig, ob die Flocken in den besonders interessierenden physikalischen Bereich (z.B. Wirbel) hineingelangen. Dieses wird durch den Unterschied zwischen der Stroemung I (Abb.7) und der Stroemung II (Abb. 11) veranschaulicht, obwohl beide Faelle Wirbel enthielten (siehe Photo 6 und 7).

3. Zur genaueren Untersuchung des Ausgleichsverfahrens wurde der Bereich des Wirbels vergroessert dargestellt (Abb. 12). Trotz der guten Anpassung des Ergebnisses sind die Grenzen des Verfahres an einigen Stellen zu erkennen, wo die Eingabedaten nicht in ausreichender Zahl vorlagen. Dies ist an der obersten Pfeilreihe zu beobachten.

#### Danksagung

Bei Herrn Prof. Dr.-Ing. Keil bedanke ich mich fuer die Moeglichkeit, die vorliegende Arbeit als ein Forschungsvorhaben des SFB-98 (Teilprojekt HS) ausfuehren zu koennen.

Herrn Prof. Dr.-Ing. Sharma danke ich insbesondere fuer die Anregung der wissenschaftlichen Aufgabe.

Weiterhin bedanke ich mich bei den Mitarbeitern desInstituts fuer ihre Unterstuetzung.

#### Literatur

- /1/ Y.Kayo, K.Takekuma, K.Eggers, S.D.Sharma, Observation of Free Surface Shear Flow and its Relation to Bow Wave-Breaking on Full Forms, Inst. Schiffbau, Univ. Hamburg, Rept. 420, 1982
- /2/ Y. Osawa, Zwischenbericht der Bugwirbeluntersuchung an die DFG, Okt. 1984
- /3/ K.Imaichi, K.Ohmi. Qualitative flow analysis aided by image processing of flow visualization photographs, 3rd International Symposium on flow visualization, USA, Sept. 1983
- /4/ : Becker, Dreyer, Haacke, Nabert, Numerische Mathematik fuer Ingenieure, Teubner, Stuttgart, 1985

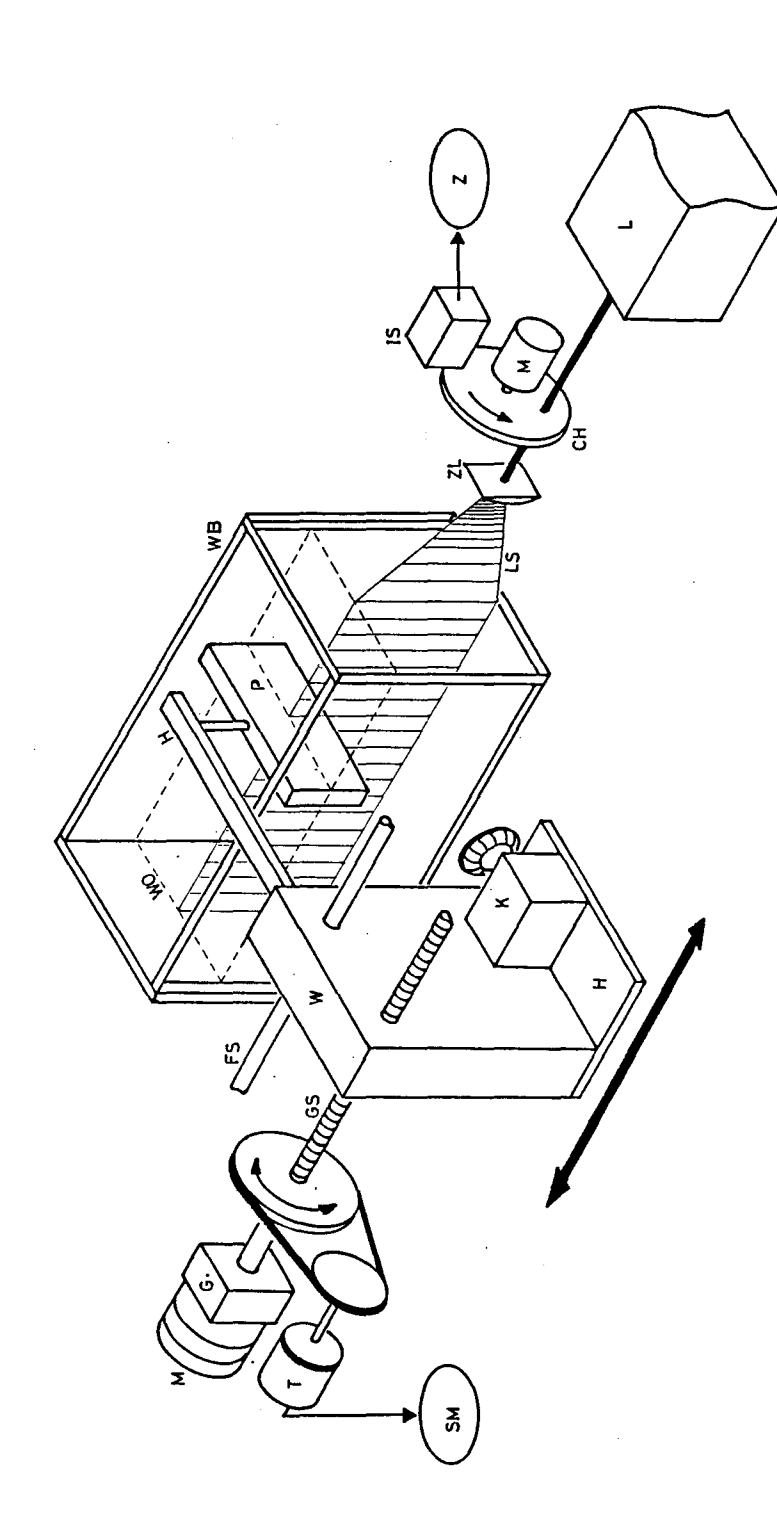

- : Laser  $\mathbf{a}$
- 
- -
- 
- 
- 
- Z : Zähler<br>
M : Motor<br>
M : Motor<br>
CH : Chopper<br>
CL : Zylinderlinse<br>
LS : Laser-Sheet-Light<br>
LS : Laser-Sheet-Light<br>
WB : Wasserbehälter aus Plexiglas
	-
	- WO: Wasseroberfläche
- : Platte aus Plexiglas  $\sim$  3
- : Wagen mit Halterungen H<br>I Tür Kamera K und Platte P
	- : Führungsstange
	- FS : Führungsstange<br>K : Kamera<br>GS : Gewindestange
		-
- 
- 
- G : Getriebe<br>T : Tachogenerator<br>SM : Spannungsmesser

Abb. 1 Gesamte Meßanordnung

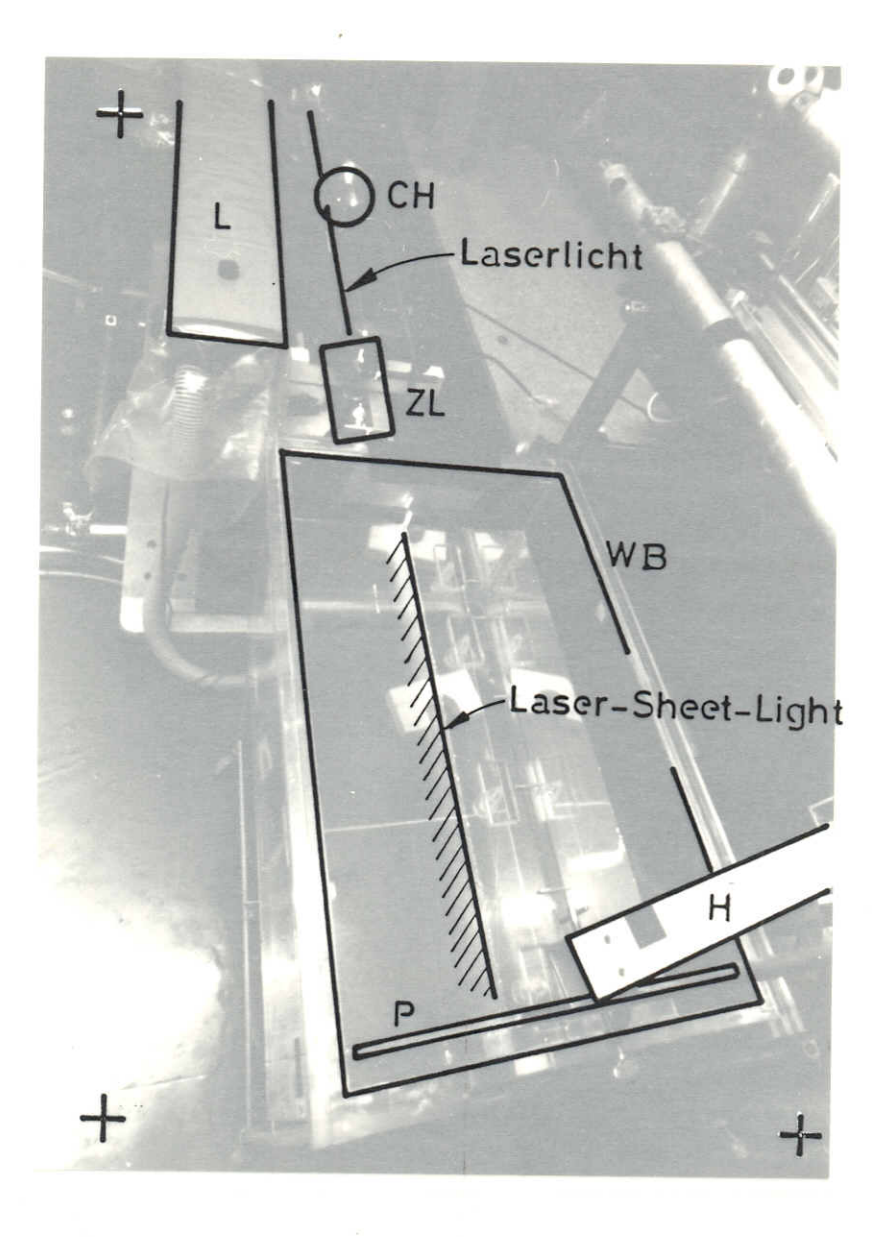

Photo 1 **Laser-Sheet-Light-System**

Page 12

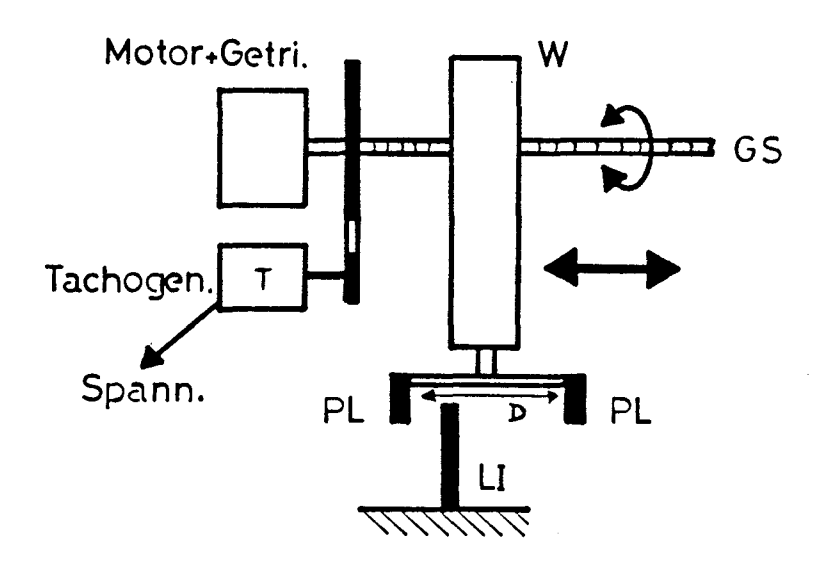

Abb. 2 Meßanordnung zur Kalibrierung der Wagengeschwindigke

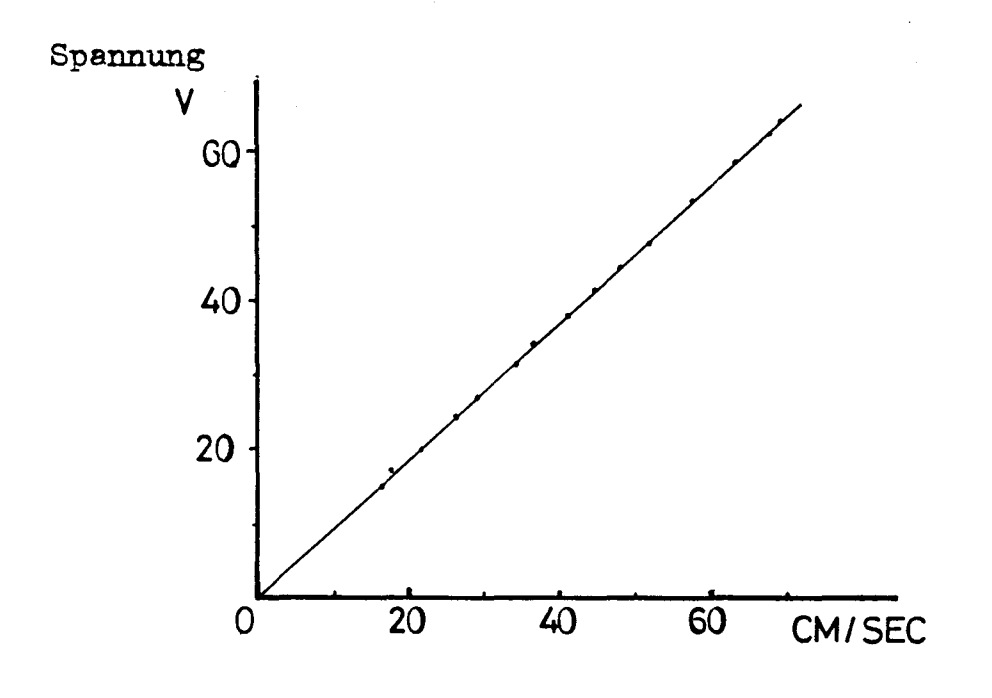

Abb. 3 Ergebnis der Messung

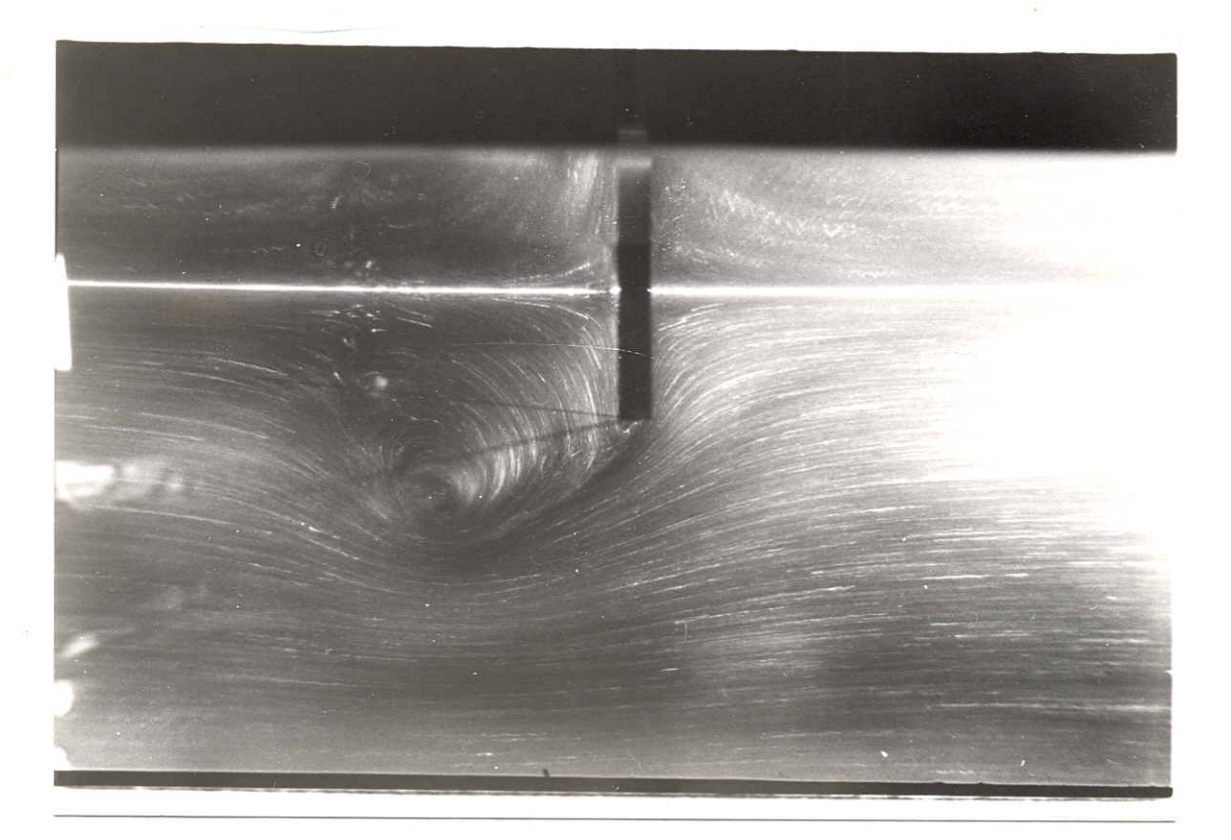

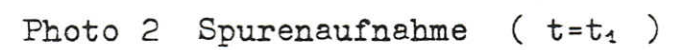

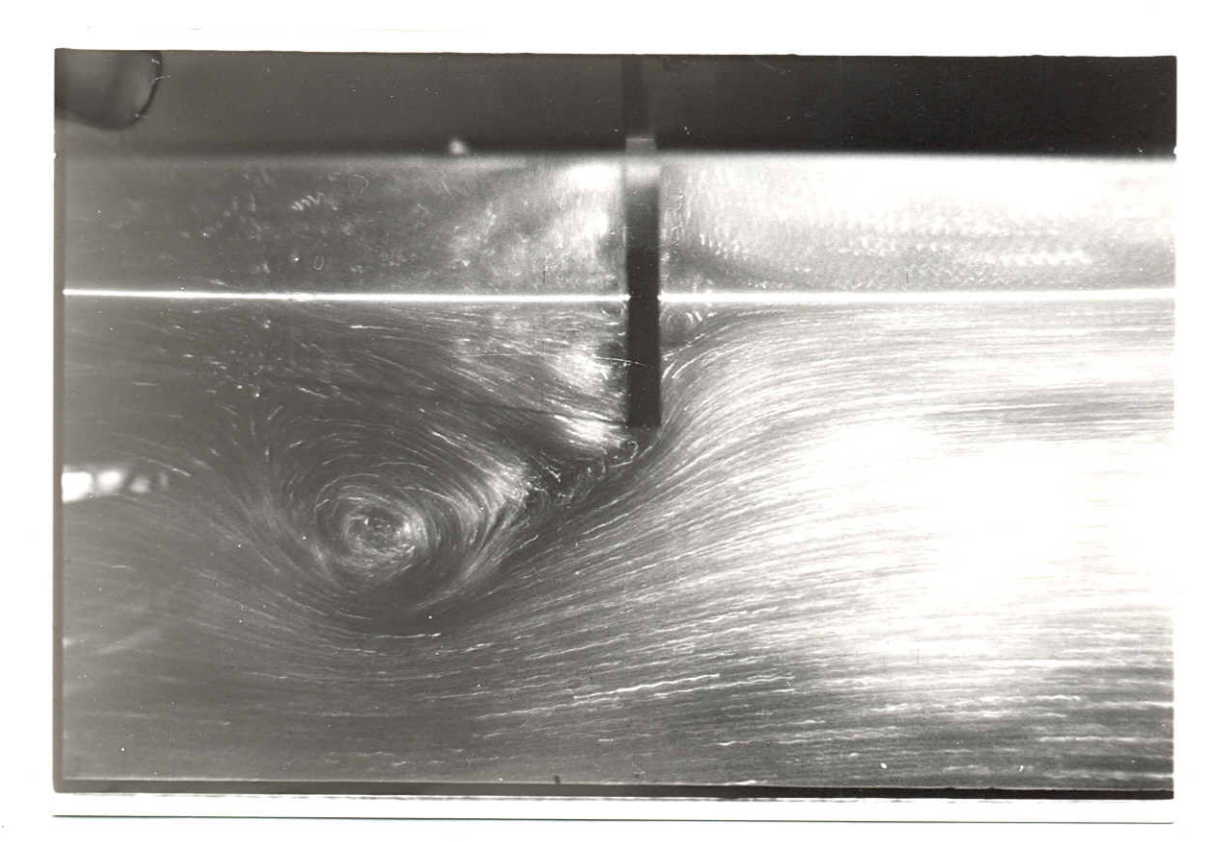

Photo  $3$  Spurenaufnahme ( $t=t_2$ ,  $t_1 < t_2$ )

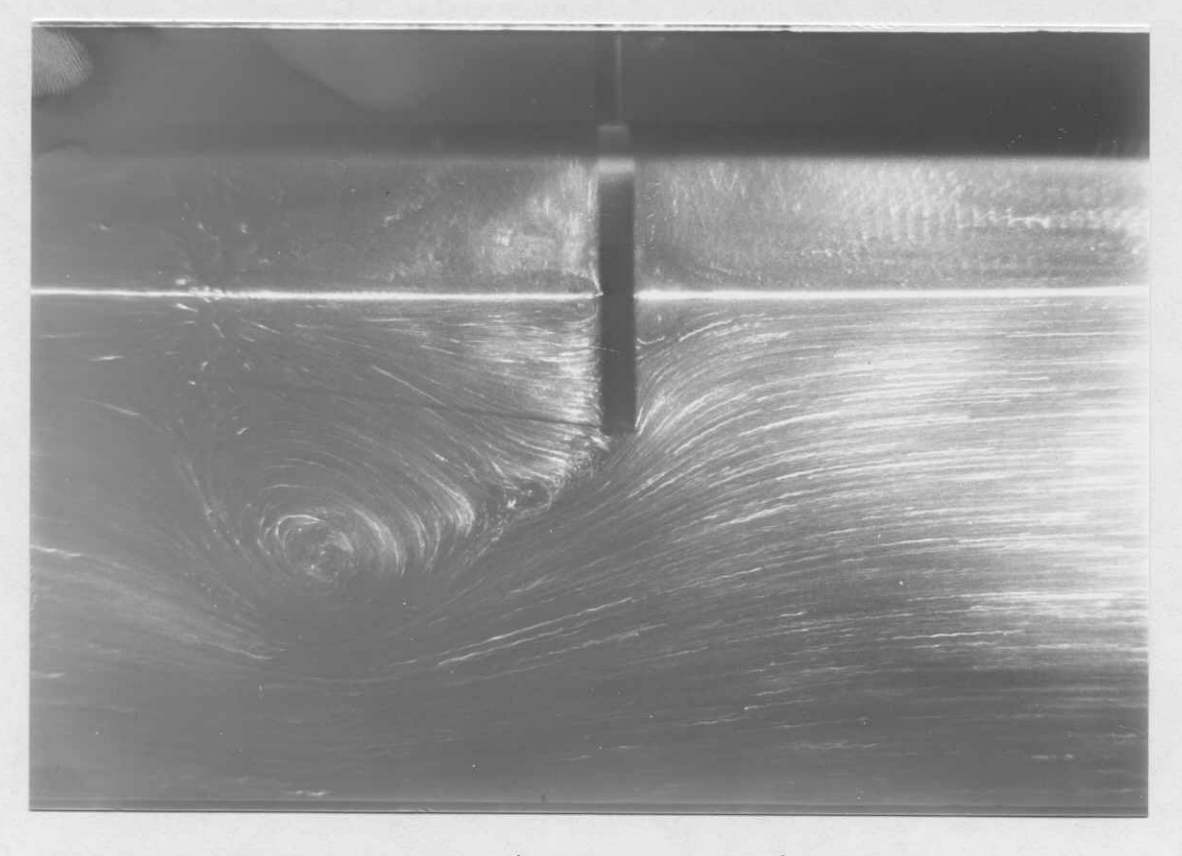

Photo 4 Spurenaufnahme ( Stroemung I )

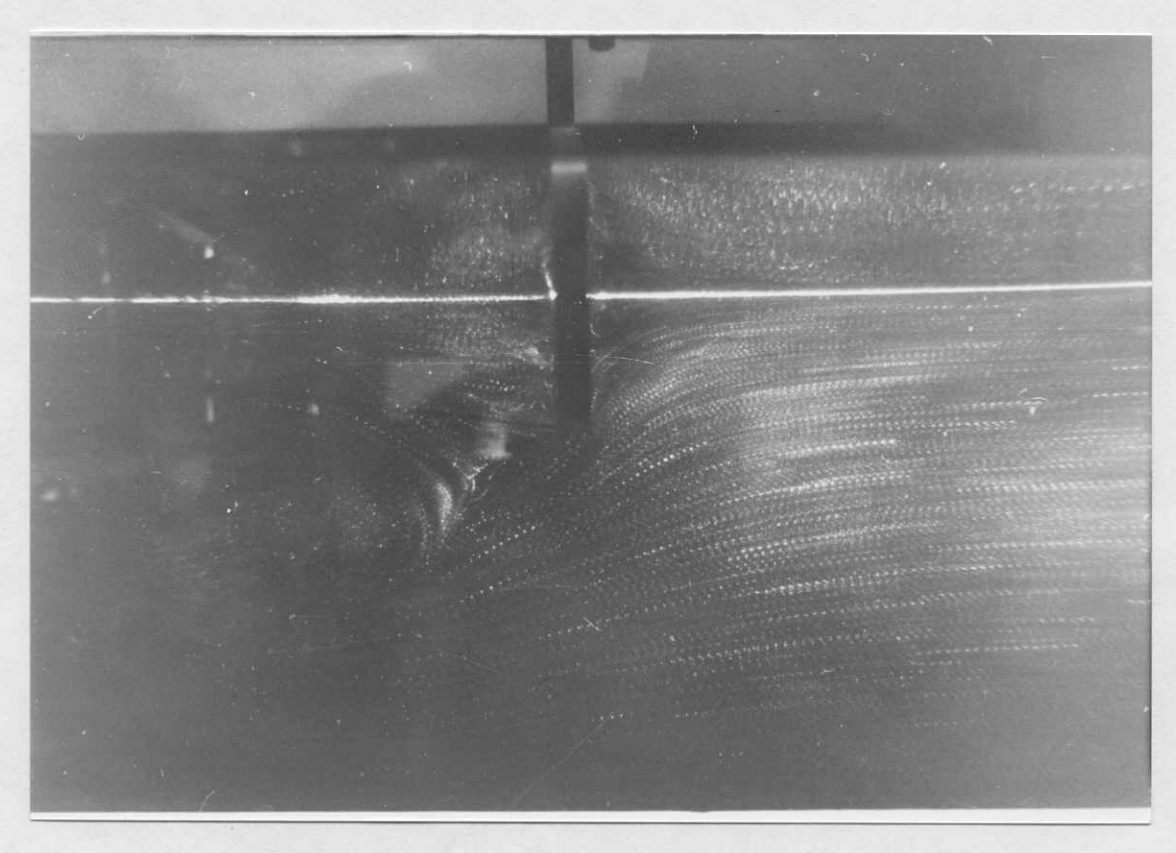

Photo 5 Stroboskopische Spurenaufnahme ( Stroemung I )

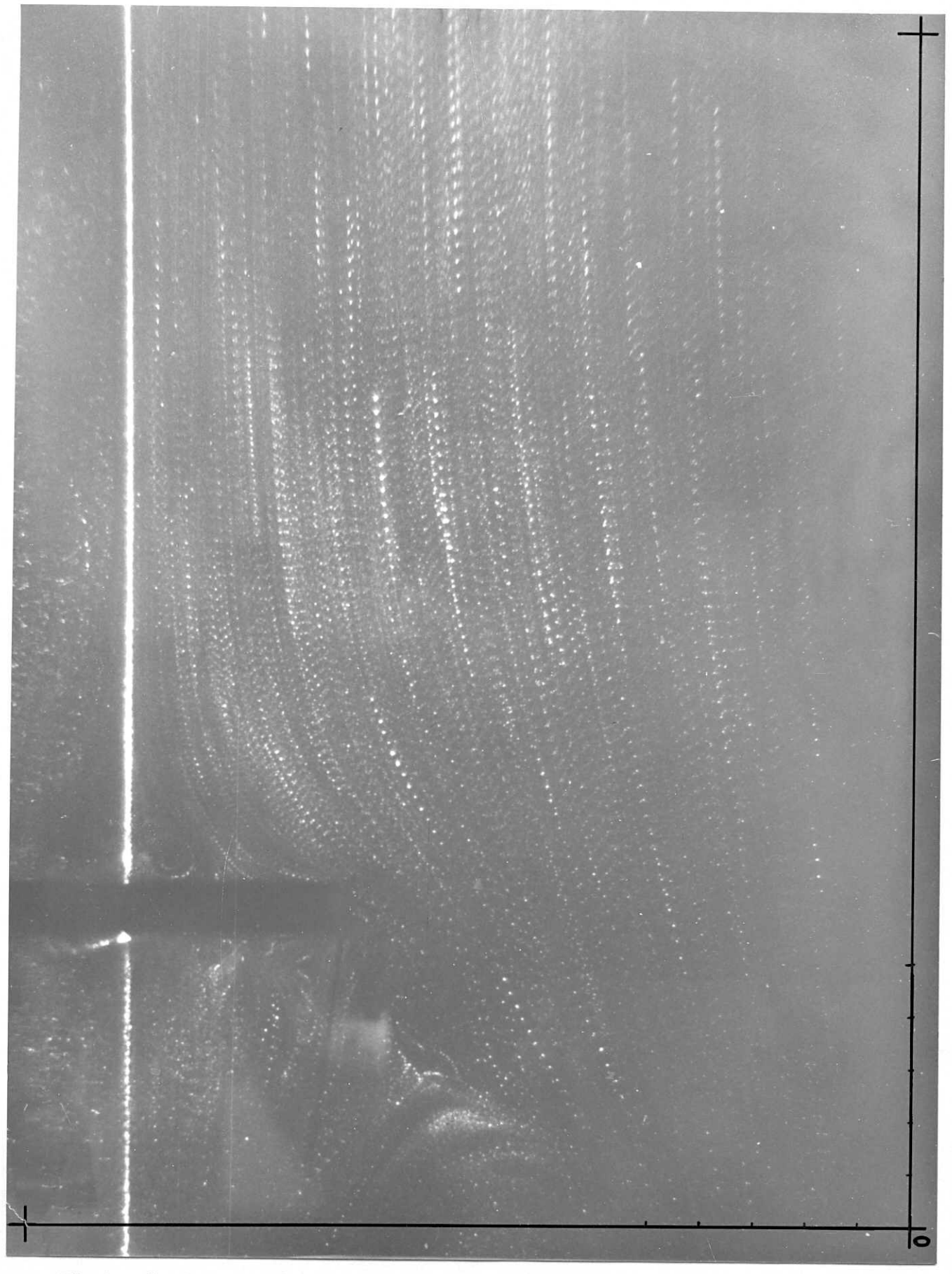

Photo 6 Vergroeßerte Aufnahme zwecks Digitalisierung ( Stroemung I )

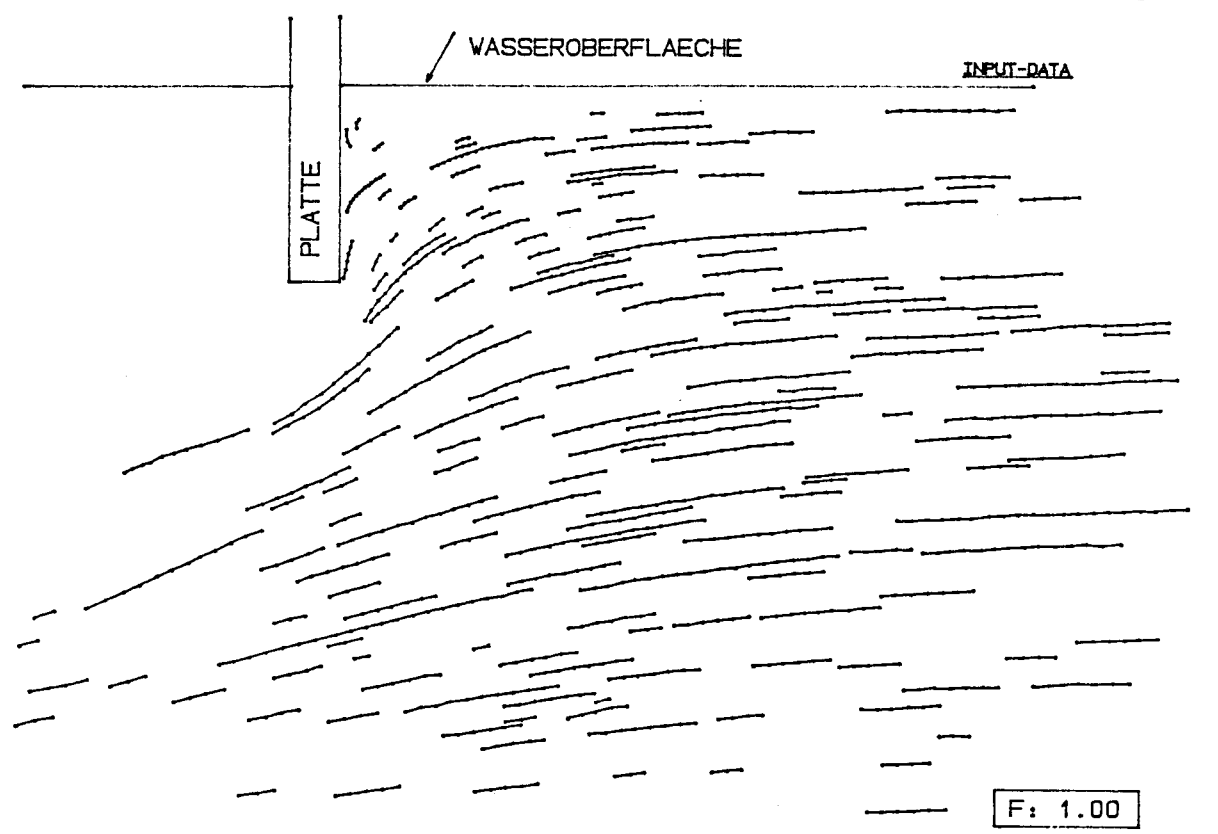

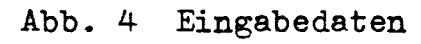

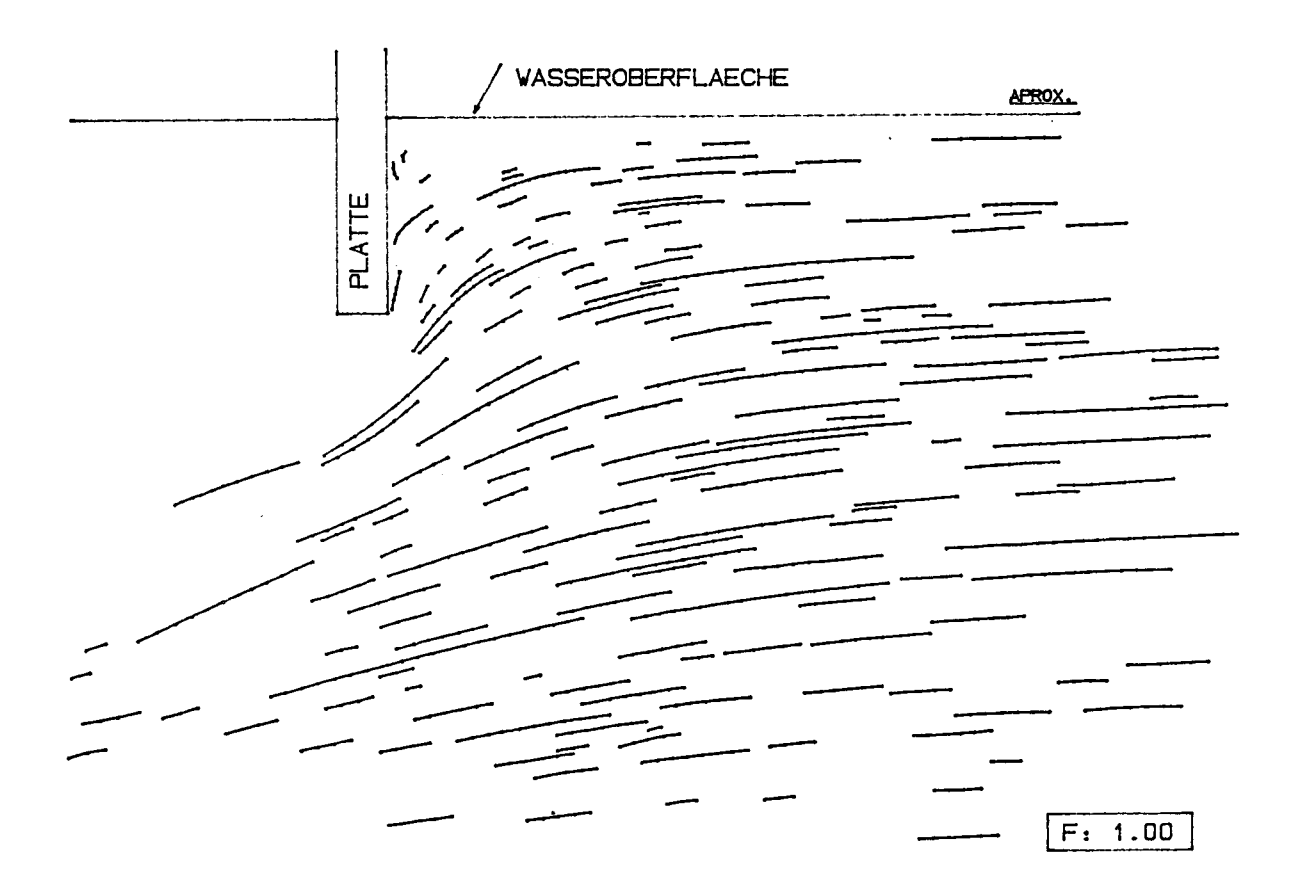

Abb. 5 Eingabedaten nach der Ausgleichung

Page 16

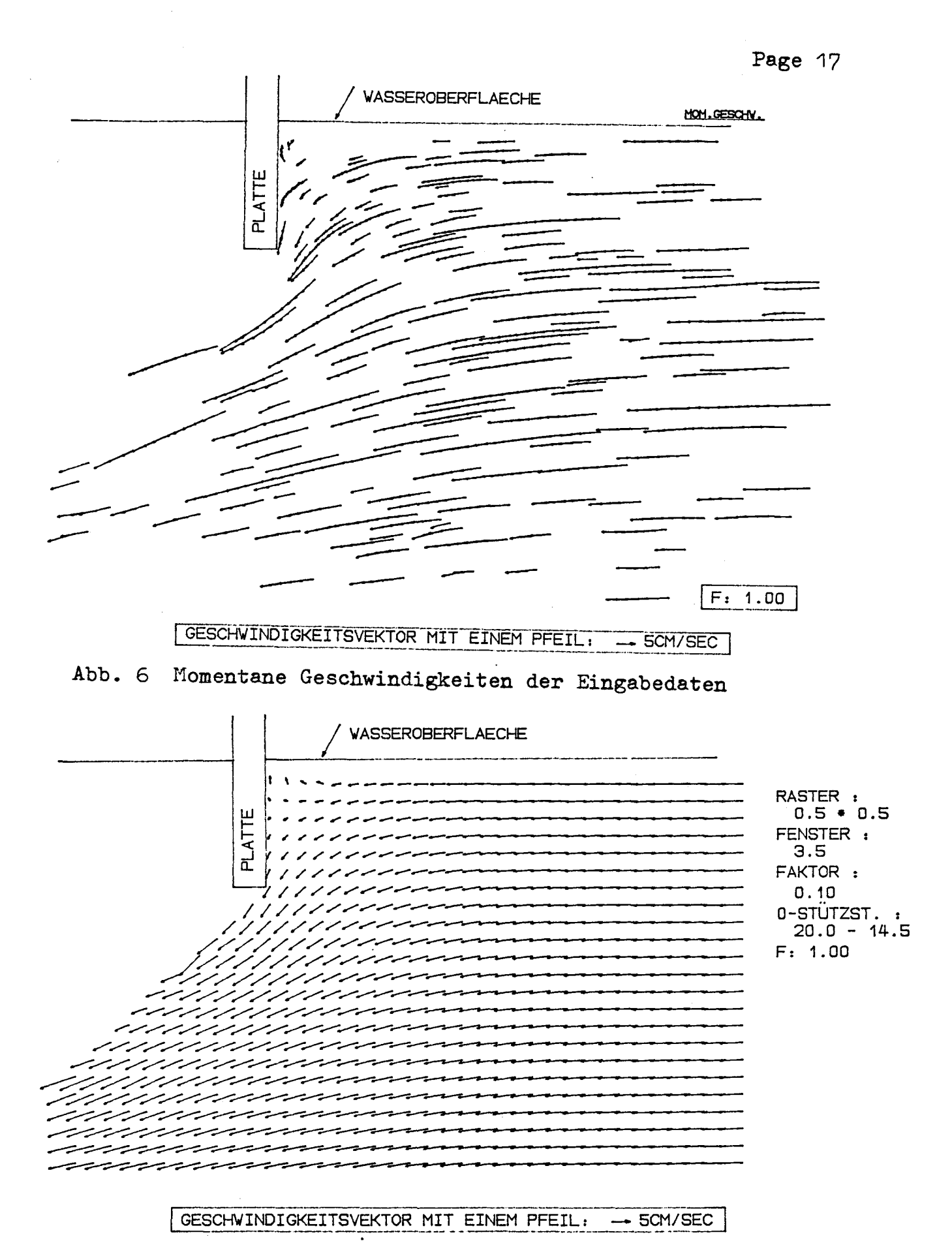

Abb. 7 Geschwindigkeitsfeld der Stroemung I

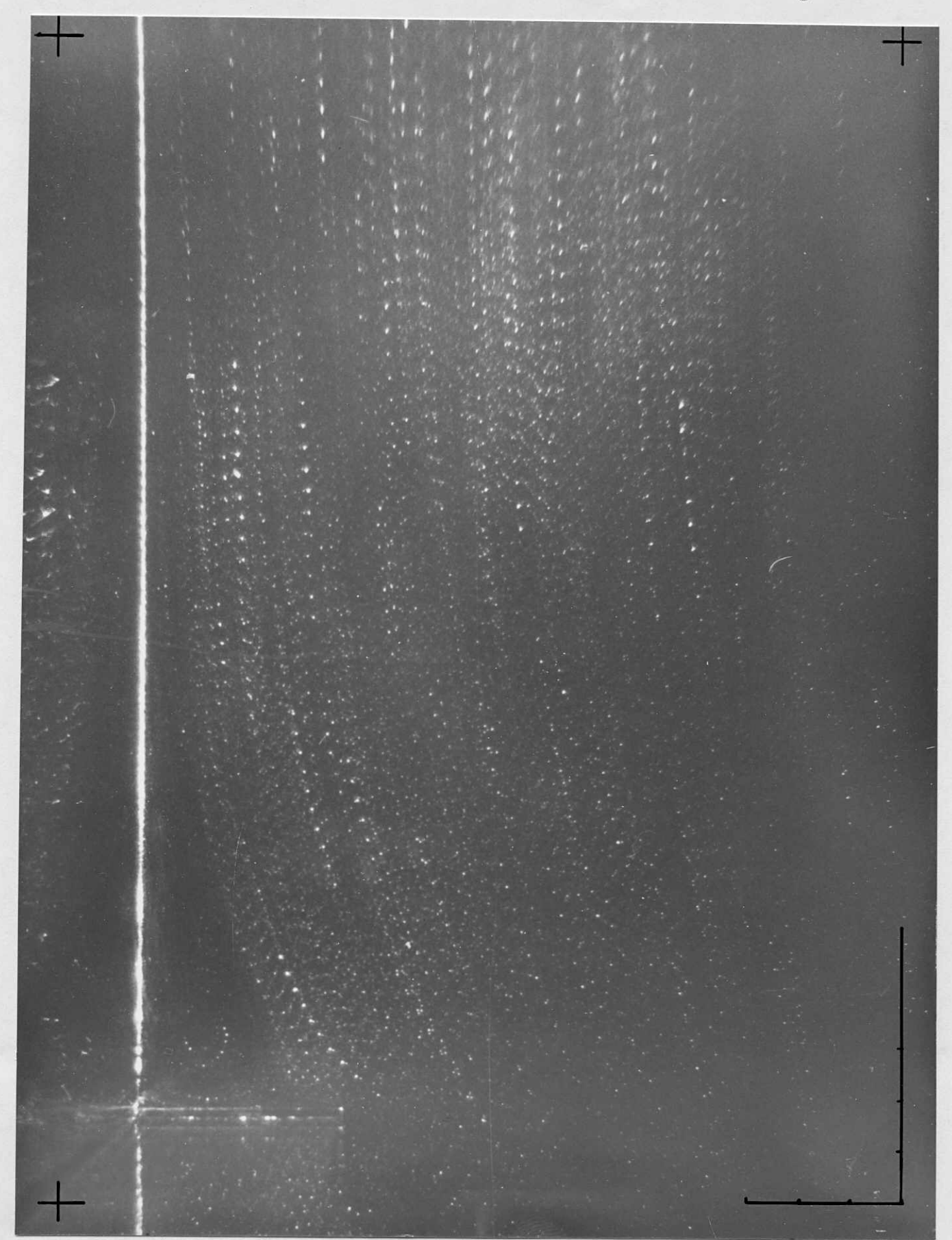

Photo 7 Vergroeßerte Aufnahme zwecks Digitalisieru ( Stroemung Ir )

. I

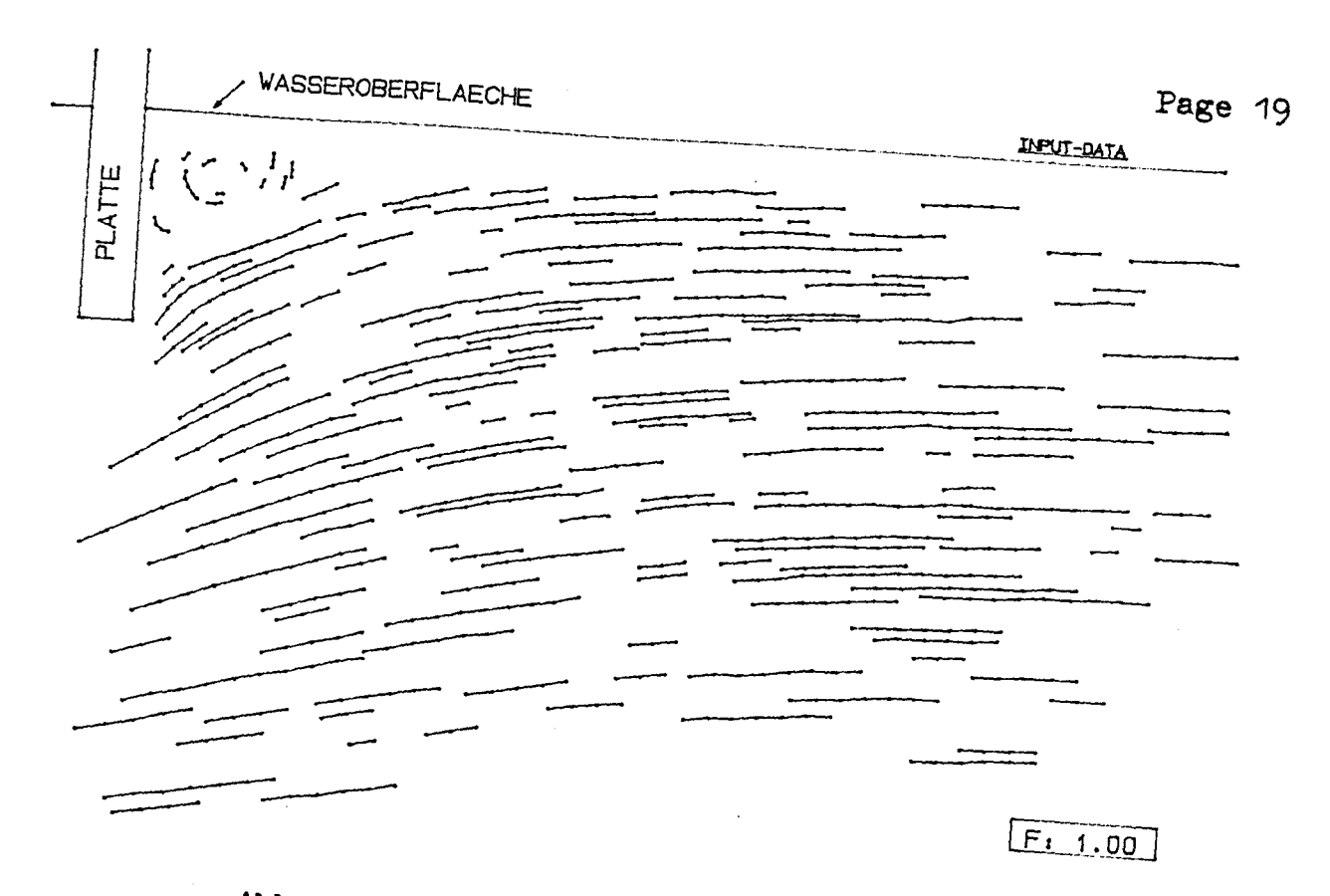

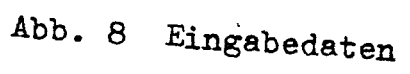

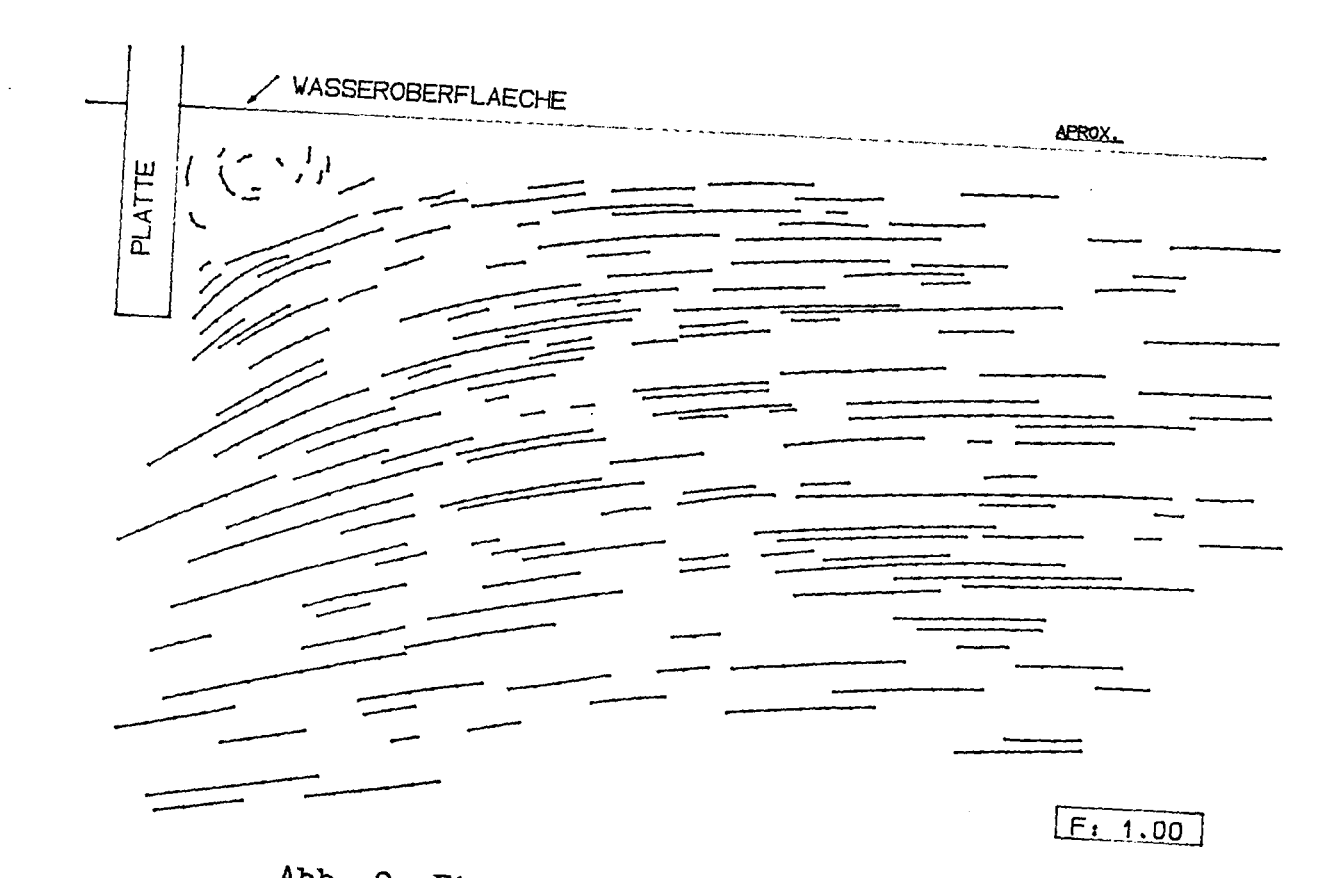

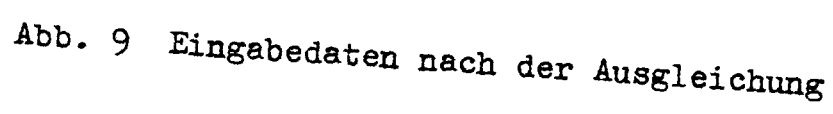

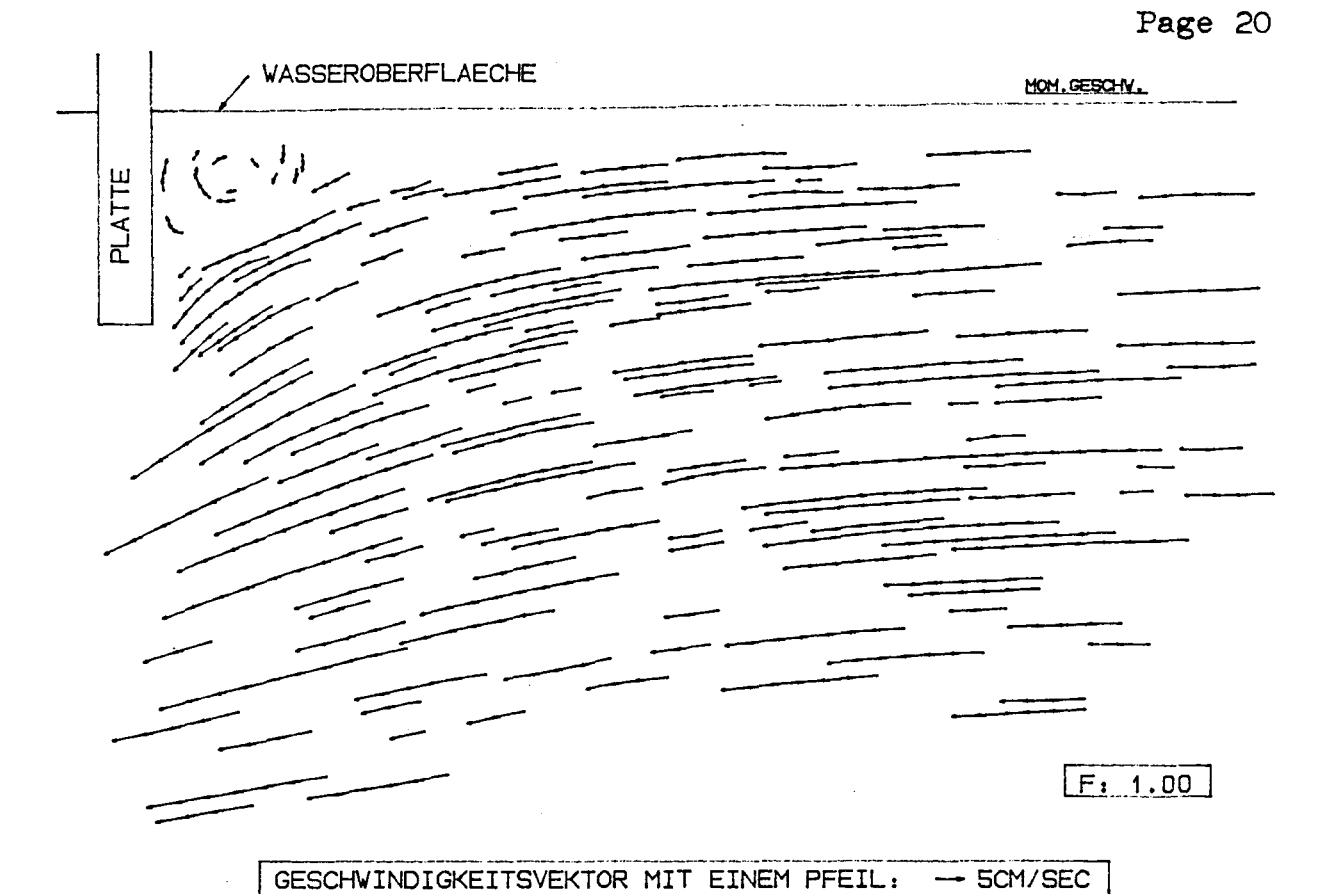

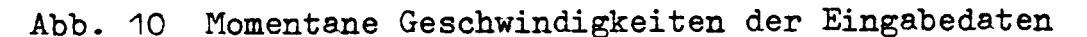

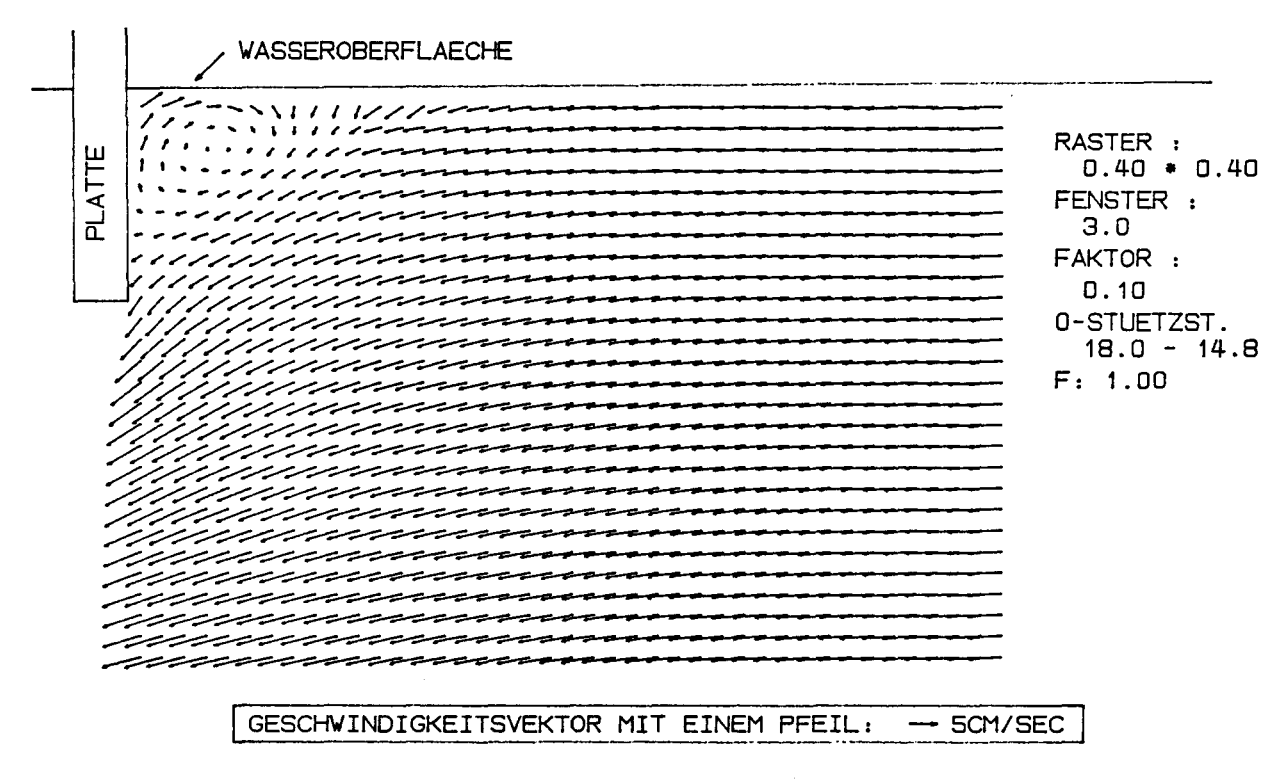

Abb. 11 Geschwindigkeitsfeld der Stroemung II

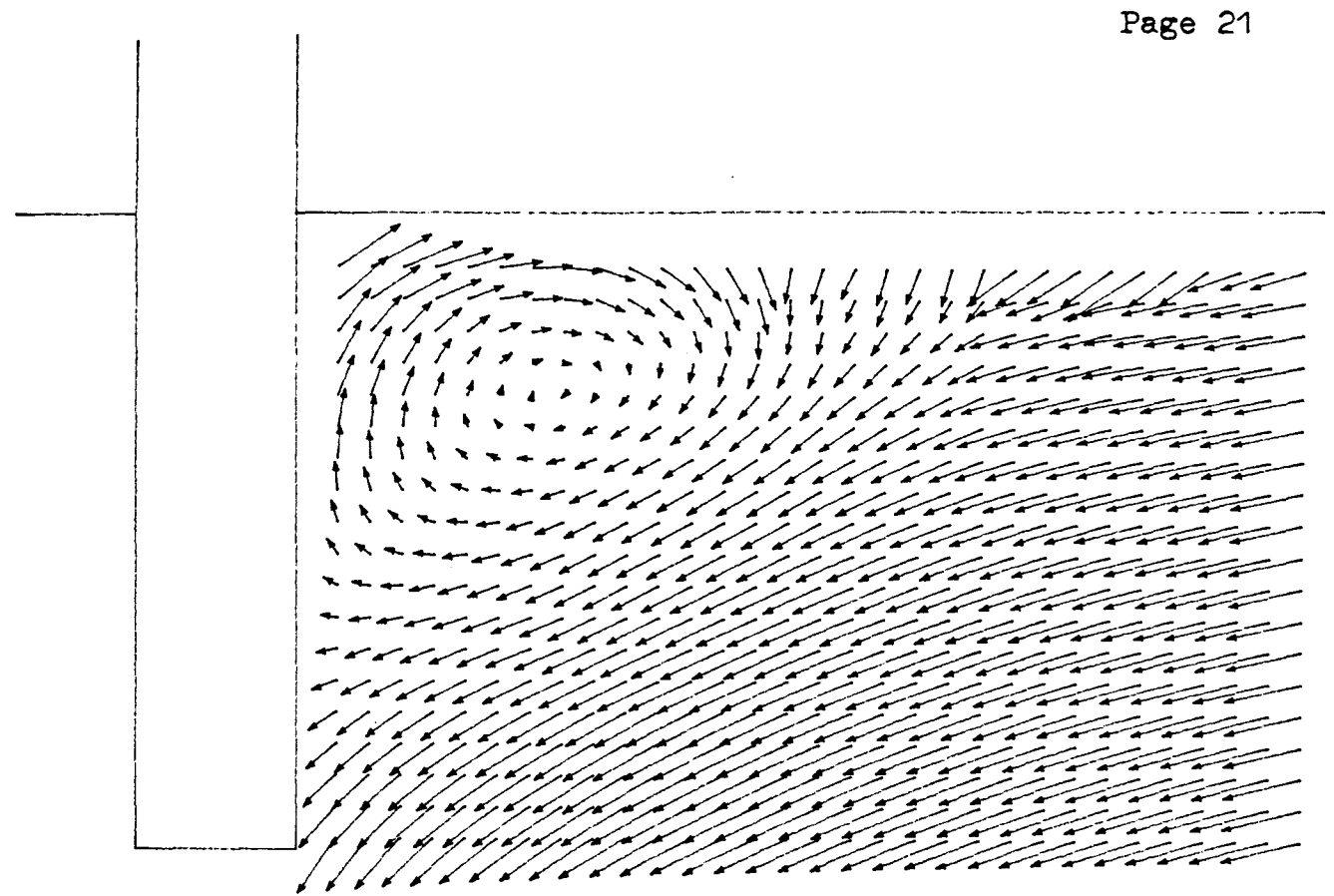

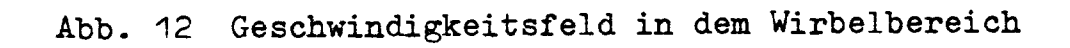

#### Anhang

- Kurzbeschreibung und Liste der Programme -

Das Blockschaltbild zeigt das gesamte Programmsystem mit den Programm-, Datei-Namen und den Bezeichnungen der graphischen Darstellungen aus diesem Bericht.

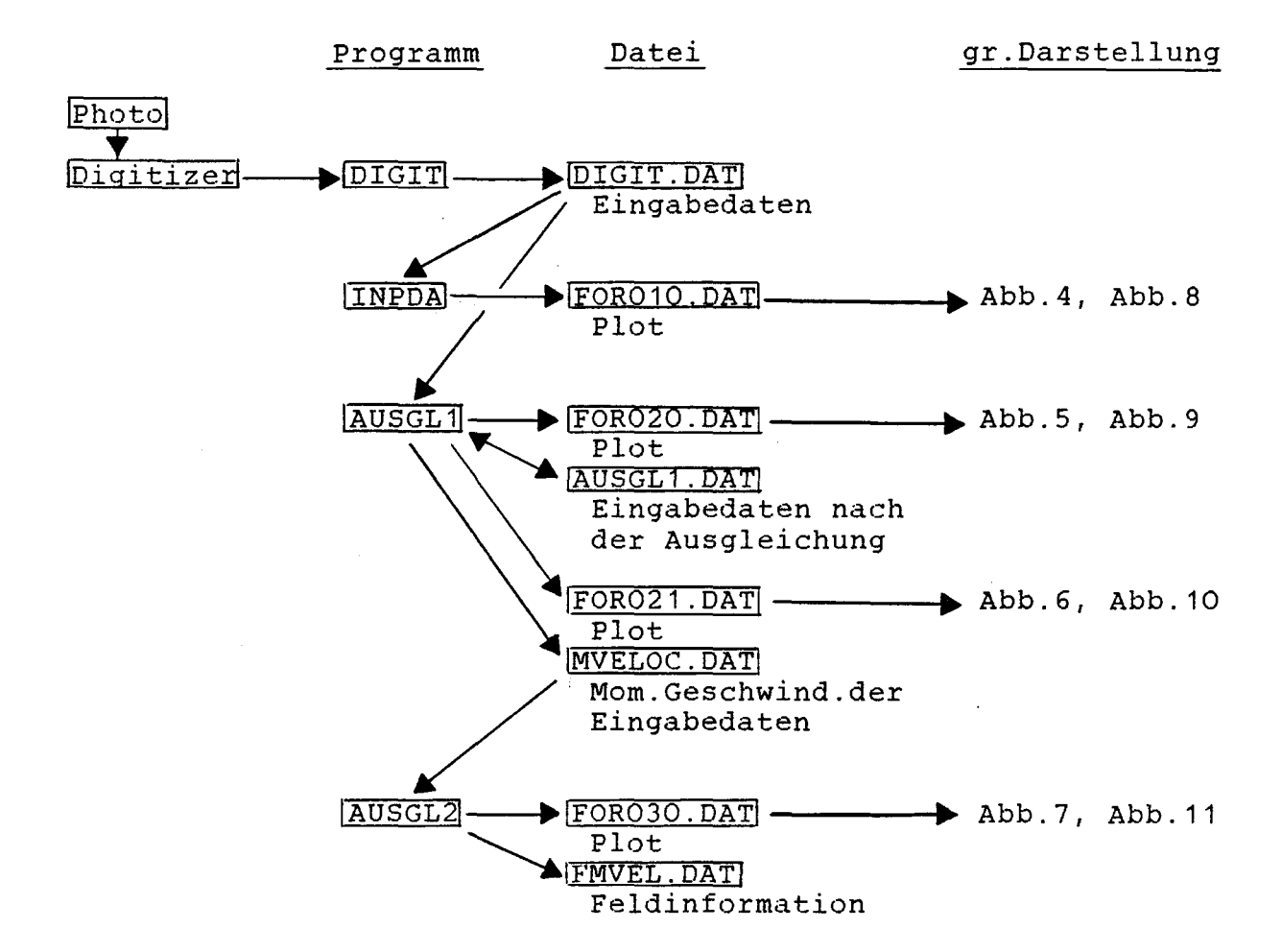

Programm DIGIT INPDA AUSGL1 AUSGL2 Funktion und zugehoerige Datei Datenuebertragung mit 'INTERGRAF' fuer die Spurendigitalisierung. Output: DIGIT.DAT Plott der Eingabedaten (Pruefung der Eingabedaten). Input: DIGIT.DAT Output: FOR010.DAT (Plot-Datei) Ausgleichung fuer die Teilchenspuren mit der Begrenzung (siehe 5. im Text). Input: DIGIT.DAT Output: FOR020.DAT (Plot-Datei) AUSGL1.DAT **---------** Berechnung der momentanen Geschwindigkeit aus den Eingabedaten nach der Ausgleichung. Option: Masstab der Pfeildarstellung. Input: AUSGL1.DAT Output: FOR021.DAT (Plot-Datei) MVELOC.DAT Ausgleichung zur Feldinformation. Option: Groesse und Koordinaten des Rasters. Masstab der Pfeildarstellung. Fenstergroesse zur Ausgleichung. - Zur Durchfuehrung der Ausgleichung sind innerhalb des Fensters an mindestens 3 Raumpunkten die Eingabedaten der Momentangeschwindigkeiten notwendig. Falls erforderlich wird das Fenster per Programm solange vergroessert, bis 3 Raumpunkte gefunden werden.

> Input: MVELOC.DAT Output: FOR030.DAT (Plot-Datei) FMVEL.DAT

PROGRAM DIGIT  $\mathbf{r}$ C-----Benutzung der MENUE-Karte "MENUE1" c  $\mathsf C$  $\mathbf c$ MENUE1  $\mathbf c$  $\mathsf{C}$ Koordinatensystem I  $\mathbf{I}$  $\mathbf{I}$  $\mathbf{I}$ ----[-------------[----------------<sup>-</sup>------Ċ  $T -$ --1------ $-I$ I<br>
I Letzter I Plot (I Plot aus I Datenliste I Schirm I<br>
I letzter I Plot (I Plot aus I Datenliste I Schirm I<br>
I Letzter I Difficult I<br>
I Letzter I Plot auf I Daten<br>
I Endpunkt I × I Plot auf I Daten I Prog I<br>
I Letzter I С  $\mathbb C$  $\mathsf{C}$ C  $\overline{c}$  $\bar{c}$  $\mathbb C$  $\mathsf{C}$ REAL DATX(3000), DATY(3000) INTEGER AUS  $AUS = 9$ C ----- Digitizer - Initialisierung CALL INIT C-----Menue Definition  $ISP=5$  $IZL=3$ CALL MENUTR(ISP, IZL, DUMMY1, DUMMY2) C-----Koordinatensystem Definition<br>
2 WHITE(AUS, (/, \* Koordinaten-Definition<br>
2 WHITE(AUS, (/, \* Koordinatensystem waehlen (2-5) //,<br>
\* 3X, Entspre. Punkte (Po.Px.Py) input (/,<br>
\* 3X, Lange (Abzisse.Ordinate) input () CALL MENUTR(IKEN, IBEF, X, Y) C-----Zentralaufruf von MENUTR  $DATA(1)=0.0$ DATY(1)=0.0  $N = 1$  $MARK=0$ WRITE(AUS, (' Daten-, Befehl-Angabe bereit ')') 1 CALL MENUTR(IKEN, IBEF, X, Y) -------Befehlsverteiler<br>C------ Befehl(IKEN=1), Auswertung(IKEN=2) GOTO(20,30), IKEN C-----Zentraler Befehlsteiler 20 60TO (1,2,2,2,2,<br>
\* 6,7,8,9,10,<br>
\* 11,12,13,14,15), IBEF C-----Daten input  $30$   $N=N+1$ IF(N.GT.3000) THEN WRITE(AUS, ('' Max. Eingabe erreicht '')') GOTO 1 END IF  $DATX(N)=X$  $DATY(N)=Y$ GOTO 1 C----------Befehle von MENUE1 C-----Letzter loeschen  $6$  DATX(N)=0.  $DATY(N)=0.$  $N=N-1$  $IF(N.LE.0) N=1$ GOTO 1 C-----Plot fortsetzen  $7$   $NA=1$  $NF = N$  $IM = I$ GOTO 402  $C$ -----Plot aus DIGIT.DAT<sup>2</sup><br>8 00 104 ISAU=1,3000  $DATA(ISAU)=0.$ DATY(ISAU)=0. 104 CONTINUE  $N = 0$ OPEN(25, NAME= DIGIT.DAT , STATUS= OLD ) 401 READ(25, \*, END=400) X, Y  $N=N+1$  $DATX(N)=X$ 

Page 25

 $\alpha$ 

```
DATY(N)=Y60TO 401
        GOTO 13
C-----Daten listen
   9 CALL LINPOS(-1)
  WRITE(AUS.343)<br>343 FORMAT(4X. Input-data./.<br>* 6x. x .9x. y )<br>00 102 LIS=1.N
        WRITE(AUS, 344) DATX(LIS), DATY(LIS)
   344 FORMAT(2F10.5)
   102 CONTINUE
        GOT0 1
C-----Bildschirm loeschen
   10 CALL LINPOS(-1)
        GOT0 1
C-----Endpunkt input
   11 N=N+1
        DATA(N)=0.0DATY(N)=0.0GOTO 1
\mathbf{C}12 60TO 9999
C-----Plot auf den Schirm
   13. CALL LINPOS(-1)
        TM=1XMIN=10.0
        YMIN=10.0
        XMAX=700.0
        YMAX=700.0
        CALL NUMWIN(XMIN, YMIN, XMAX, YMAX)
  WRITE(AUS, 341)<br>341 FORMAT(X, Gib Bildschirmdefinition)<br>CALL MENUTR(IKEN, IBUF, XDA, YDA)<br>CALL MENUTR(IKEN, IBUF, XDE, YDE)<br>4.LL MENUTR(IKEN, IBU VDE, XDE, YDE)
        CALL SECTIO(XDA, YDA, XDE, YDE)<br>IF((N-1).EQ.O) WRITE(AUS, ( Kein Dateninput ))
        NA = 2NE=N402 CONTINUE
        00 100 I=NA.NE
        XP = DATX(1)YP=DATY(I)
        KENNZ=-1\mathbf cPlot linie wechseln
        IF(DATX(I-1).EQ.O..AND.DATY(I-1).EQ.O.) KENNZ=0<br>IF(DATX(I).EQ.O..AND.DATY(I).EQ.O.) GOTO 100
        IF(DATX(I+1).EQ.G..AND.DATY(I+1).EQ.G.) KENNZ=0
        Plot Vektoren<br>CALL VISIB(XP, YP, KENNZ)
\mathbf{C}100 CONTINUE
        CALL VISIB(DATX(N), DATY(N), 0)
        GOTO 1C-----Datenspeicherung auf DIGIT.DAT<br>14 OPEN(25, NAME= DIGIT.DAT , STATUS= NEW )
        DO 101 J=1.N
        WRITE(25,200) DATX(J), DATY(J)
   200 FORMAT(2X, F10.5, F10.5)
   101 CONTINUE
        C1.0SE(25)WRITE(AUS, (/,X, Datenspeicherung fertig ))
        GOT0 1
\mathsf{C}15 GOTO 9999
C-----Programm ENDE
 9999 CALL LINPOS(-1)<br>CALL FINIT<br>STOP ** DIGIT
                                  ENDE ** '
        END
                                                  ---------------------
        PROGRAM INPOA
\mathbb C
```

```
C-----vereinde
       REAL DATX(3000),DA
       INTEGER DIA,JOB
      LOGICAL Line_change
C
DIA=5<br>C-----Formate
C-----Formate
103  FORMAT(X,  Gib den Faktor der gr. Darstellung : ,<br>C-----Data input aus, DIGIT.DAT
       OPEN (25.NAME= DIGIT.DAT ,STATUS=
" OLD
1
      N=032 READ(25,*,END=331 X,Y
      N=N+1DATX(N)=X
      DATY(N)=Y
      GOTO 32
 33 CONTINUE
C-----Plot Vorberei
       CALL PLOTS(0.0,0.0,101
       WRITE(DIA ,103)
       READ(DIA,*I GRFAK
       CALL FACTOR(GRFAKI
      CALL PLOT(3.0.3.0,-31
C-----Data Plot
      K=100 111 J=1.N
      PX=DATX(J)
      PY=DATY(J)
      Line_change=PX.EO.O.O.AND.PY.EO.O.O
      IF(Line_change) THEN
        K=1ELSE
         IF(K.EO.11 THEN
           CALL PLOT(PX,PY,3)
           K=2ELSE
           CALL PLOT(PX,PY,2)
        END IF
        IF(JOB.EO.1) THEN
         CALL SYMBOL(PX,PY,0.02,0,0.0,-11
         END IF
      END IF
 111 CONTINUE
      CALL PLOT(0.O,O.O,9991
       CLOSE(2
       STOP '** INPDA ENDE **'
      END
 ------------------------------------------------------
      PROGRAM AUSGL1
C<br>C-----Vereinbarungen
      REAL DATX(3000),DATY(3000),APX(3000),APY(3000)
      INTEGER DIA
      DOUBLE PRECISION X1,X2,X3,X4,Y1X1,Y1X2
      LOGICAL Oaten_check
C
      DIA=5
C-----Formate
 '100 FORMAT(X, Gib Pfeil-Faktor : ,
 101 - FUHMAT(4F10.5)<br>102 - FORMAT(//,X, 1 : Inputlinie Approximation',,
      *
X,'2 : Lokale Geschwindigkeit' ,/,
      *
X,'3 : End of Program' ./,
 *
X.' Gib Job-Nummer :',$1
103 FORMAT(X, ,
Data ready")
 104  FURMAT(X,  Gib den Faktor der gr. Darstellung : ,
C-----Data input aus 'DIGIT
       OPEN(25,NAME='OIGIT.DAT'
      N = \Omega32 READ(25,*,END=331 X,Y
      N=N+1DATX(N)=X
      DATY(NI=Y
```
Page 27

 $\mathcal{L}$ 

```
GOT0 32
       CONTINUE
 33C-----Befehlsverteilung
 \mathbf{1}WRITE(DIA, 102)
       READ(DIA, *) JOB
       GOTO(10.20,999) JOB
C-----Approximation der Inputlinie
       Inputlinie bestimmen
С
       WRITE(DIA, 104)<br>READ(DIA, *) GRFAK
 10NDAT=N-11NPA = 2NP = 0APX(1)=0.0APY(1)=0.0IF(DATX(NPA).EQ.O.O.AND.DATY(NPA).EQ.O.O) THEN
 13IF(NPA.EQ.NDAT) GOTO 333
         GOTO 222
       ELSE
         NPA = NPA + 1NP = NP + 1END IF
       GOTO 13
\mathbb C\mathbf cDatenlinie Approximation
\mathbf c(Polynom 2.-Grade)
 222
       IA=NPA-NP
       X1 = 0.0X2 = 0.0X3=0.0X4 = 0.0Y1 = 0.0Y1X1=0.0Y1X2=0.0
       IEND=IA+NP-1
       00 223 IZ=IA, IENO<br>X=DATX(IZ)
       Y=DATY(IZ)
\mathbb CDaten Check in Wirbelbereich------
       YCH=1.6*X/4.1+11.1
       Daten_check=Y.GT.YCH
       IF(Daten_check) THEN
c
                       -----------------------------
         APX(IZ)=XAPY(IZ)=YELSE
         X1 = X1 + XX2 = X2 + X*XX3=X3+X*X*XX4 = X4 + X*X*X*X*XY1 = Y1 + YY1X1=Y1X1+Y*XY1X2=Y1X2+Y*X*X
       END IF
 223
       CONTINUE
\mathbf{c}Koeffizienten bestimmen
       IF(Daten_check) THEN
         6010 55
       ELSE
         RNP = NPD=RNP*X2*X4+2.0*X1*X2*X3
            -X2*X2*X2-RNP*X3*X3-X1*X1*X4
      \starIF(D.EQ.0.0) GOTO 44<br>AO=(Y1*X2*X4+X1*X3*Y1X2+X2*X3*Y1X1
      \star-X2*X2*Y1X2-X3*X3*Y1-X1*X4*Y1X1)/D
         A1=(RNP*X4*Y1X1+X2*X3*Y1+X1*X2*Y1X2
      \star-X2*X2*Y1X1-RNP*X3*Y1X2-X1*X4*Y1)/D
         A2=(RNP*X2*Y1X2+X1*X3*Y1+X1*X2*Y1X1
             -X2*X2*Y1-ANP*X3*Y1X1-X1*X1*Y1X2)/D
      \starC
            Neue Daten rechnen
 230
         DO 224 IW=IA, IEND
         APX(IW)=DATX(IW)
         X = APX(IW)Y=A0+A1*X+A2*X*X
         APY(IV)=YCONTINUE
 224
       END IF
```

```
55
      ISC = IEND + 1APX(ISC)=0.0
       APY(ISC)=0.0
 44NPA = NPA + 1NP = 0GOTD 13
C-----Geometrie input
 333 NPA=NPA+1
       DO 225 IV=NPA.N
       APX(IV)=DATX(IV)
       APY(IV)=DATY(IV)
 225 CONTINUE
C-----Datei open and write<br>OPEN(28, NAME= AUSGL1.DAT , STATUS= NEW )
       DO 226 IU=1,N
       WRITE(28,*) APX(IU), APY(IU)
 226 CONTINUE
C-----Plot Vorbereitung<br>CALL PLOTS(0.0.0.0.20)
       CALL FACTOR(GRFAK)
       CALL PLOT(3.0.3.0.-3)
C-----Data Plot
       K=100 200 J=1.N
       PX=APX(J)
       PY=APY(J)
       Line_change=PX.EQ.O.O.AND.PY.EQ.O.O
       IF(Line_change) THEN
       K=1<br>ELSE
          IF(K.EQ.1)THEN
            CALL PLOT(PX, PY, 3)
            K=2ELSE
            CALL PLOT(PX, PY, 2)
         END IF
         CALL SYMBOL (PX, PY, 0.01, 0.0.0, -1)
       END IF
 200
       CONTINUE
       CALL PLOT(0.0.0.0.999)
       CLOSE(28)
       GOTO 1
С
C<br>C -----Meldung und Faktor input<br>C-----Meldung und Faktor input
 20<sub>2</sub>N=0OPEN(28, NAME='AUSGL1.DAT', STATUS='OLD')<br>READ(28, *, END=22) X, Y
 21N=N+1APX(N)=XAPY(N)=YGOTO 21
 22CONTINUE
       WRITE(DIA, 103)
       WRITE(DIA, 100)<br>READ(DIA, *) FAKT
       WRITE(DIA, 104)
       READ(DIA, *) GRFAK
C------Plot Vorbereitung<br>CALL PLOTS(0.0.0.0.21)
       CALL FACTOR(GRFAK)
       CALL PLOT(3.0,3.0,-3)
C-----Batei open<br>OPEN(27, NAME='MVELOC.DAT', STATUS='NEW')
C------Berechnung und Plot
c
         Omitt Geometrie data
       INO = N - 11С
         Messkonstante input
C
           (Strobo Periode (sec))
       STROP=0.1
C
           (Masstab (Natur/Foto))
      RMAS=1.3<br>00 113 L=1, IND
       PXA=APX(L)
       PYA=APY(L)
       IF(PXA.EQ.O.O.AND.PYA.EQ.O.O) GOTO 113
       PXE = APX(L+1)
```

```
PYE=APY(L+1)
       IF(PXE.EQ.0.0.AND.PYE.EQ.0.0) GOTO 113
       GRADX=(PXE-PXA)*RMAS/STROP
       GRADY=(PYE-PYA) *RMAS/STROP
       PFX=PXA+GRADX*FAKT
       PFY=PYA+GRADY*FAKT
       WHITE(27,101) PXA,PYA,GRADX,GRADY<br>CALL AROHO(PXA,PYA,PFX,PFY,0.05,0.0,12)
 113 CONTINUE
C-----Geometrie zeichnen
       IANF=LK = 1DO 111 J=IANF.N
       PX=DATX(J)
       PY=DATY(J)
       Line change=PX.EQ.O.O.ANO.PY.EQ.O.O
       IF(Line_change) THEN
         K=1ELSE
          IF(K.EQ.1) THEN
            CALL PLOT(PX, PY, 3)
            K=2ELSE
            CALL PLOT(PX, PY, 2)
          END IF
       END IF
 111 CONTINUE
       CALL PLOT(0.0,0.0,999)
       CLOSE(27)
       GOTO 1
C-----End of Programm
 999 CLOSE(25)<br>STOP ** AUSGL1 ENDE **
       END
PROGRAM AUSGL2
\mathbb{C}C-----Vereinbarungen<br>REAL PXA(1500), PYA(1500), GRADX(1500), GRADY(1500),<br>CHILOGRAN (SULFORO), IDVIENNO VERAN(5000), YGRAN(5000)
      \starAPX(5000), APY(5000), XGRAD(5000), YGRAD(5000)
       INTEGER DIA, REG(1500)
       DOUBLE PRECISION X1, X2, Y1, Y2, U1, V1
       LOGICAL Line_change
\mathsf CDIA=5C-------Formate
 100 FORMAT(/, x, Gib Rasterdimension (Delta X u. Delta Y), /
                                              min 0.2 cm\left(5\right)\simTHE U.2 CM<br>
102 FORMAT(X, Gib Fenstergroesse : .$)<br>
101 FORMAT(X, Gib Pfeil-Faktor : .$)<br>
103 FORMAT(x, Gib erste Stuetzstelle(x,y) : .$)<br>
104 FORMAT(X, Gib den Faktor der gr. Darstellung : .$)
C-------Faktoren input
       WRITE(DIA, 100)
       READ(DIA, *) DLX, DLY
       WRITE(DIA, 102)
       READ(DIA,*) FEN
       WRITE(DIA, 101)
       READ(DIA, *) FAKT
       WRITE(DIA, 103)
       READ(DIA, *) STZX, STZY
       WRITE(DIA, 104)
       READ(DIA, *) GRFAK
C-------Momentane Geschwindigkeit am Messpunkt input
       M = \OmegaOPEN(27.NAME= MVELOC.DAT , STATUS= OLD )
       READ(27,*,END=13) DAT3,DAT4,DAT5,DAT6
 12M=M+1PXA(M)=0AT3PYA(M)=DAT4GRADX(M)=DATS
       GRADY(M)=DAT6
       GOT0 12
```

```
13 CLOSE(27)<br>C---------Vergl
C----------Vergleichsverfahren-------<br>C Approximierende Punkt(AP
C Approximierende Punkt(APX(I), APY(I))<br>C Abstand der Stuetzstelle (DLX, DLY)
C Abstand der Stuetzstelle (DLX,DLY)<br>C Min. Fenstergroesse (FEN*FEN)
C Min. Fenstergroesse (FEN*FEN) CC Anzahl der Stuetzstelle in X-Richtung
       NPX=O
          Anzahl der Stuetzstelle in y-Richtung
       NPY=O
          Nummerierung der Stuetzstelle
       NAP=1
          Anzahl der Fenstern
       NFEN=O
          Fenstervergroesserungsfaktor
       OFEN=O.2
          Output-Date; Open. ..
        OPEN(32, NAME= FMVEL.DAT', STATUS= NEW')
Comparations<br>Comparations<br>Comparations<br>Comparations<br>Comparations<br>Comparations<br>Comparations<br>Comparations<br>Comparations<br>Comparations<br>Comparations<br>Comparations<br>Comparations<br>Comparations<br>Comparations<br>Comparations<br>Comparations<br>C
 14 APX(NAP)=STZX-DLX*NPX
       APY(NAP)=STZY-DLY*NPY
C Fenster am (APX(NAP), APY(NAP)) rechnen
       XFEN1=APX(NAP)-(FEN+DFEN*NFEN)/2.0
       XFEN2=APX(NAPJ+(FEN+OFEN*NFEN)/2.0
        YFEN1=APYINAP)-(FEN+DFEN*NFEN)/2.0
        YFEN2=APY(NAP)+(FEN+DFEN*NFENJ/2.0
C Stuetztstelle (PXA(I1),PYA(I1))<br>C in dem Fenster suchen
             in dem Fenster suchen
       MD=M-11
C Datenzahl in einem Fenster
        IREG=O
       00 70 11=1.MD
       XKO=PXA(I1)
       YKO=PYA(11)IF«(XKO.GE.XFEN1J.AND.(XKO.LE.XFEN2JJ.
       *
ANO.«YKO.GE.YFEN1).ANO.(YKO.LE.YFEN2») THEN
          IREG=IREG+1
          REG(IREGJ=I1
       END IF
70 CONTINUE<br>C Min.D
          Min. Datenzahl in einem Fenster check
        IF(IREG.LE.2) THEN
          NFEN=NFEN+1
          GOTO 14
       END IF
C Summation rechnen
       X1=O.O
       X2=O.0
       Y1=0.O
       Y2=O.0
       Y1X1=0.0
       U1=O.0
       U1X1=O.0 U1Y1=0.0V1=O.O
       V1X1=0.0
       V1Y1=0.0
       00 71 12=1,IREG
       INDX=REG(I2)
        X=PXA
(
INDX)
       Y=PYA(INDX)
       U=GRAOX(INOXJ
       V=GRADY(INDX)
       X1=X1+XX2=X2+X**2.0
       Y1=Y1+YY2=Y2+Y**2.0
       Y1X1=Y1X1+Y*X
       U1=U1+U
       U1X1=U1X1+U*X
       UH1=U1Y1+U*Y
       V1=V1+V
        V1X1=V1X1+\
        V1Y1=V1Y1+
71 CONTINUE<br>C Koeffi
          Koeffizienten rechnen
```

```
D=IREG*X2*Y2+2.0*X1*Y1*Y1X1
         - x 2 x y 1 x y 1 - 1 R E G x y 1 x 1 x y 1 x 1 - X 1 x x 1 x y 2Vergleich fuer U(x,y)=A0+A1*x+A2*y<br>A0=(U1*X2*Y2+X1*Y1X1*U1Y1+Y1*Y1X1*U1X1
c
          -X2*Y1*U1Y1-Y1X1*Y1X1*U1-X1*Y2*U1X1)/D
      \starA1=(IREG*U1X1*Y2+U1*Y1*Y1X1+X1*Y1*U1Y1
      \star-Y1*Y1*U1X1-IREG*Y1X1*U1Y1-U1*X1*Y2)/D
       A2=(IREG*X2*U1Y1+X1*Y1*U1X1+U1*X1*Y1X1
          -U1*X2*Y1-IREG*U1X1*Y1X1-X1*X1*U1Y1)/D
      \starVergleich fuer V(x,y)=80+81*x+82*y<br>BD=(V1*X2*Y2+X1*Y1X1*V1Y1+Y1*Y1X1*V1X1
\mathsf{C}-X2*Y1*V1Y1-Y1X1*Y1X1*V1-X1*Y2*V1X1)/D
      \ddot{\bullet}B1=(IREG*V1X1*Y2+V1*Y1*Y1X1+X1*Y1*V1Y1
          -Y1*Y1*V1X1-IREG*Y1X1*V1Y1-V1*X1*Y2)/D
       B2=(IREG*X2*V1Y1+X1*Y1*V1X1+V1*X1*Y1X1
          -V1*X2*Y1-IREG*V1X1*Y1X1-X1*X1*V1Y1)/D
         U(x,y), V(x,y) am x=APX(NAP) y=APY(NAP) rechnen
C
       U=A0+A1*APX(NAP)+A2*APY(NAP)
       V=B0+B1*APX(NAP)+B2*APY(NAP)
       XGRAD (NAP) = U
       YGRAD(NAP)=V
C----- Write auf FMVEL.DAT<br>WRITE(32,*) APX(NAP),APY(NAP),U,V
    --- Vorbereitung zur naechsten Stuetzstelle
C -in dem Darstellungsbereich
C
C----- Die naechste Stuetzstelle in der diagonalen Richtung
       NAP = NAP + 1NPX = NPX + 1NPY=NPY+1
       APX(NAP)=STZX-OLX*NPX
       APY(NAP)=STZY-DLY*NPY
C----- Bestimmung bei der Darstellungsgrenze<br>IF(APY(NAP).GE.4.0) THEN
         IF(APX(NAP).LT.1.8) THEN
           NPX = 0NPY=NPY
         ELSE
            NPX=NPX
            NPY=NPY-1
         END IF
       ELSE
         GOTO 990
       END IF
       NFEN=0GOTO 14
C----- Die gerechneten Daten plotten<br>990 CALL PLOTS(0.0.0.0.30)
       CALL FACTOR(GRFAK)
       CALL PLOT(3.0,3.0,-3)
       NAP = NAP - 21007414=1, NAP<br>PX=APX(14)PY=APY(I4)
       PFX=PX+XGRAD(I4)*FAKT
       PFY=PY+YGRAD(I4)*FAKT
       CALL AROHO(PX, PY, PFX, PFY, 0.05, 0.0, 12)
 74
       CONTINUE
       CALL PLOT(0.0,0.0,999)
C----- Programm ENDE
       CLOSE(32)
                                   ENDE **
                  ** AUSGL2
       PRINT *,
       STOP
       END
```